## **ESCUELA SUPERIOR POLITÉCNICA DEL LITORAL**

## **Facultad de Ingeniería en Electricidad y Computación**

Desarrollo de aplicación móvil multiplataforma para impulsar la participación de comunidades de ciclismo en Guayaquil

## **PROYECTO INTEGRADOR**

Previo la obtención del Título de:

## **Ingeniero/a en Ciencias de la Computación**

Presentado por:

Betsy Lilibeth Nazareno Aguiño

Enrique Steeven Yugcha Chichanda

GUAYAQUIL - ECUADOR Año: 2022

## **DEDICATORIA**

El presente proyecto se lo dedico a mi familia, en especial a mi madre Cristina Aguiño y mi hermana Bianca Nazareno, gracias por ser mis anclas al mundo real, mi apoyo incondicional y esa voz de aliento que te recuerda que aún puedes dar más. Cada esfuerzo es por y para ustedes.

Con mucho amor, Betsy.

## **DEDICATORIA**

En esta dedicatoria quisiera comenzar con Dios, por ser mi guía espiritual en este largo camino, gracias a él superé momentos difíciles y me levanté para culminar de forma exitosa. Seguidamente a mis padres Enrique Yugcha y Magaly Chichanda por haberme traído a este planeta, inculcarme buenos valores y darme la mejor educación, gracias por nunca dudar de mí y ser junto a mi hermana María un apoyo incondicional. De igual forma me siento muy agradecido con todos mis amigos a los que se han convertido en mi familia. Quienes pasaron días y noches estudiando y dándome palabras de aliento en cada momento importante. Gracias a todos ustedes, con mucho cariño y amor, Enrique.

## **AGRADECIMIENTOS**

Agradezco a Dios por iluminar el camino por el cual debo transitar, por darme la visión para reconocer oportunidades y por brindarme capacidad para afrontar desafíos.

A ESPOL por haberme brindado disciplina, conocimiento y la cualidad más valiosa para un desarrollador de software: el autoaprendizaje.

A Devsu por ser la primera empresa en confiar en mí y entrenar mi talento, este proyecto no sería posible sin su ayuda.

Y a la comunidad Ecuaciclismo por todo el trabajo conjunto realizado durante este proyecto para lograr el producto final.

## **AGRADECIMIENTOS**

Agradezco de todo corazón a todos los profesores de ESPOL por las enseñanzas brindadas a lo largo de estos 5 años, de todos me llevo algo muy especial y sé que lo aprendido jamás lo olvidaré. A la comunidad Ecuaciclismo por darnos el tiempo y la oportunidad de trabajar en conjunto y hacer de este proyecto algo fructífero para toda la sociedad ecuatoriana.

## **DECLARACIÓN EXPRESA**

"Los derechos de titularidad y explotación, nos corresponde conforme al reglamento de propiedad intelectual de la institución; *Betsy Nazareno Aguiño* y *Enrique Steeven Yugcha Chichanda* y damos nuestro consentimiento para que la ESPOL realice la comunicación pública de la obra por cualquier medio con el fin de promover la consulta, difusión y uso público de la producción intelectual"

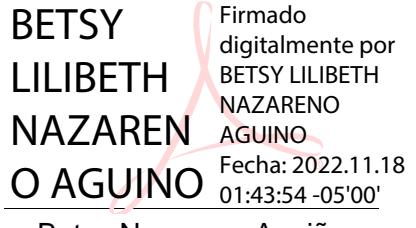

Emriquech Jugo

Betsy Nazareno Aguiño **Enrique Yugcha Chichanda** 

## **EVALUADORES**

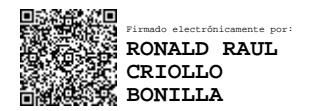

**Msc. Ronald Criollo Msc. Lucia Villacres**

PROFESOR DE LA MATERIA PROFESOR TUTOR

LUCIA MARISOL MARISOL VILLACRES FALCONI FALCONI Date: 2022.11.18 Digitally signed by LUCIA FALCONI 13:54:19 -05'00'

## **RESUMEN**

<span id="page-7-0"></span>La práctica del ciclismo comunitario se ha popularizado en la ciudad de Guayaquil como respuesta a los elevados índices de delincuencia e inseguridad vial en las calles. Sin embargo, la falta de un canal limpio y organizado para la planificación de actividades y difusión de información dificultan la gestión de individuos para el éxito de estas comunidades ciclistas. Por ello, se desarrolló una aplicación móvil multiplataforma que permita la comunicación bidireccional e integración social entre los participantes a fin de que ellos puedan autoorganizarse para realizar sus actividades y con ello, salvaguardar la integridad de todos los participantes de forma colectiva. Esta aplicación fue implementada siguiendo una arquitectura cliente servidor junto a las tecnologías React Native para el Frontend y Django para el Backend del sistema. Además, en el proceso de desarrollo se utilizó la metodología Scrum para diseñar un sistema centrado en las necesidades de los usuarios. Los resultados obtenidos muestran que la aplicación reduce en un 89% el tiempo de registro en rutas planificadas. Adicionalmente, el porcentaje de éxito para realizar diferentes tareas desde la aplicación supera el 80% en todos los casos de uso, lo cual refleja un sistema intuitivo y con una mínima curva de aprendizaje, capaz de solventar las necesidades de comunicación efectiva entre ciclistas.

**Palabras Clave:** Ciclismo, Comunidad, Guayaquil, Aplicación móvil

## *ABSTRACT*

<span id="page-8-0"></span>*The practice of community cycling has become popular in Guayaquil city in response to the high rates of crime and road insecurity on the streets. However, the lack of a clean and organized channel for planning activities and disseminating information makes it difficult for individuals to manage the success of these cycling communities. For this reason, a multiplatform mobile application was developed that allows bidirectional communication and social integration among the participants so that they can self-organize to carry out their activities and thereby safeguard the integrity of all the participants collectively. This application was implemented following a clientserver architecture with React Native technologies for the Frontend and Django for the system Backend. In addition, the Scrum methodology was used in the development process to design a system focused on user needs. The results obtained show that the application reduces the registration time on planned routes by 89%. Additionally, the success rate to complete different tasks from the application exceeds 80% in all use cases, which reflects an intuitive system capable of solving the needs of effective communication between cyclists.*

*Keywords: Cycling, Community, Guayaquil, Mobile Application*

## ÍNDICE GENERAL

<span id="page-9-0"></span>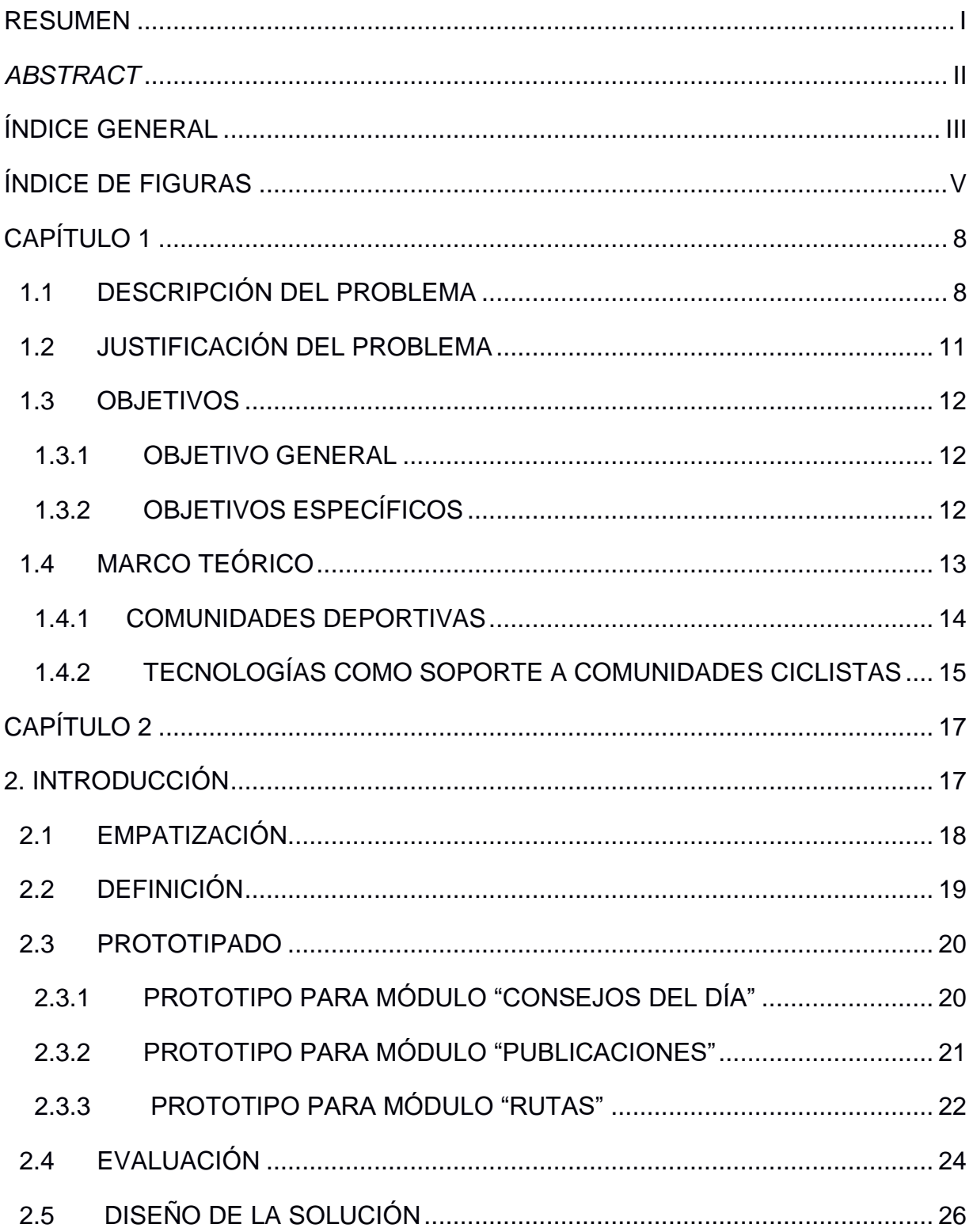

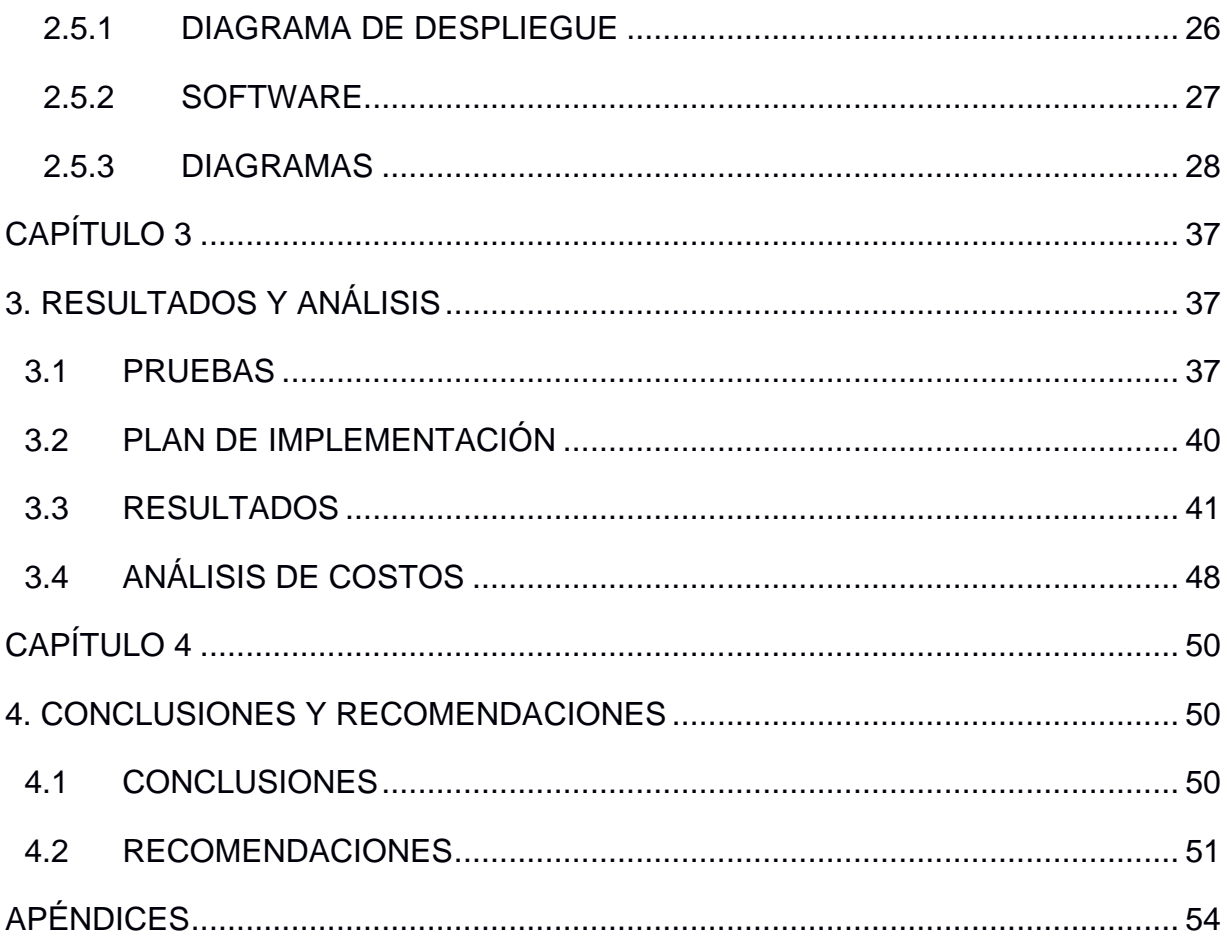

# **ÍNDICE DE FIGURAS**

<span id="page-11-0"></span>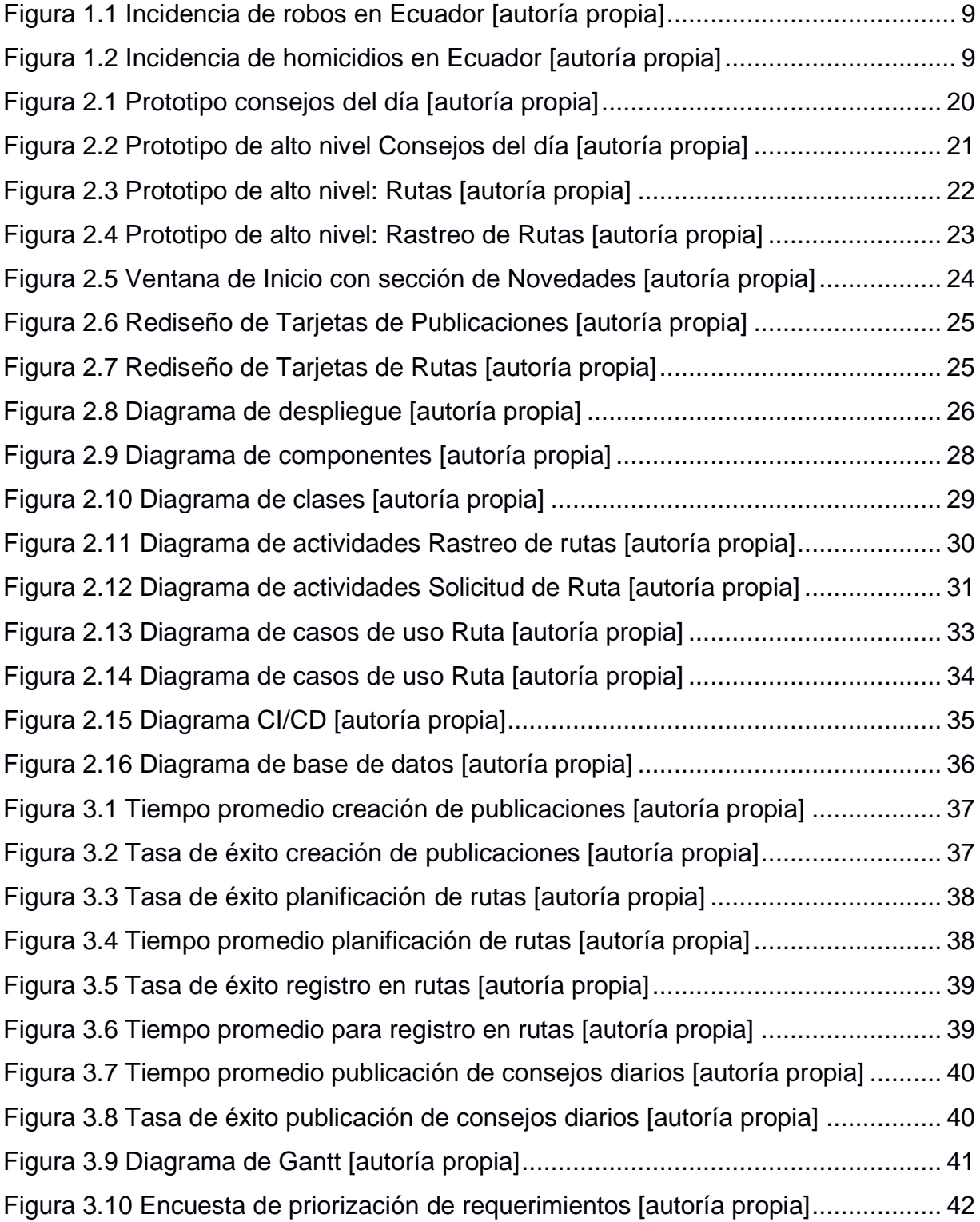

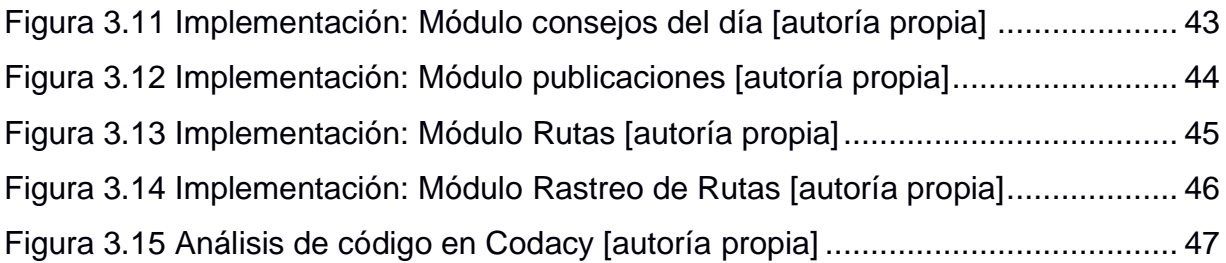

# **CAPÍTULO 1**

## <span id="page-14-0"></span>**1. Introducción**

### <span id="page-14-1"></span>**1.1 Descripción del problema**

El ciclismo es una actividad física de intensidad moderada que aporta múltiples beneficios en la salud de quienes lo practican y tiene impactos positivos en términos medioambientales para la sociedad. Por tanto, la Organización de Naciones Unidas (ONU) ratifica que el ciclismo es un medio sostenible, sencillo, asequible, y ecológico que contribuye a la gestión ambiental y beneficia la salud [1].

Por otra parte, dado que el ciclismo es una actividad física, generalmente de carácter competitivo, con fines de recreación, pasatiempo y entretenimiento, se constituye oficialmente como un deporte. Por ende, similar a todos los deportes existentes, el ciclismo es un derecho humano ubicado en la categoría de derechos económicos, sociales y culturales. En efecto, el estado ecuatoriano decretó en el artículo 381 de la constitución que se protegerá, promoverá y coordinará la cultura física y las actividades que contribuyen a la salud, formación y desarrollo integral de las personas; e impulsará el acceso masivo al deporte y a las actividades deportivas [2].

En este contexto, es evidente que el ciclismo es un derecho civil de todo ciudadano dentro del territorio nacional, y tiene la capacidad de mejorar el sector ambiental, económico y social de la población. No obstante, pese a todos los beneficios potenciales que se contemplan con la práctica masiva del ciclismo en la ciudad, se evidencia un descenso acelerado en la cantidad de individuos interesados en practicar este deporte.

Existen diversos factores que pueden condicionar la decisión de los ciclistas para practicar este deporte, sin embargo, la principal causa de deserción señala los elevados índices de inseguridad, robos y asesinatos intencionales que asedian las calles de Guayaquil.

Según los reportes emitidos por el Instituto Nacional de Estadística y Censos (INEC), desde enero hasta abril del 2022 se han reportado 9,892 casos de robo a personas, dando así un incremento del 29.9% en contraste del mismo periodo durante el año anterior.

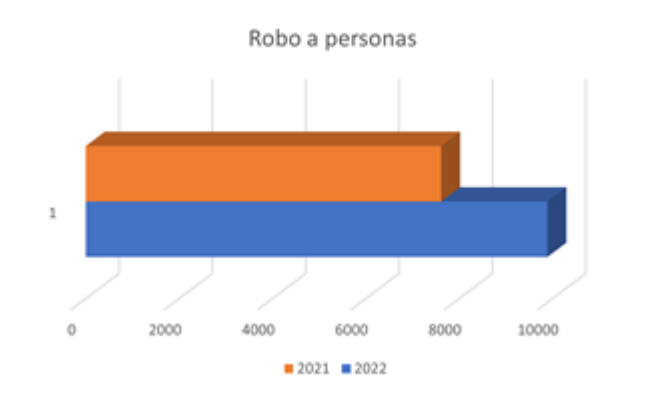

**Figura 1.1 Incidencia de robos en Ecuador [autoría propia]**

Por otra parte, se estima un aumento del 89,7% en el índice de homicidios intencionales, ya que se han reportado 1,322 asesinatos durante los primeros cuatro meses del año.

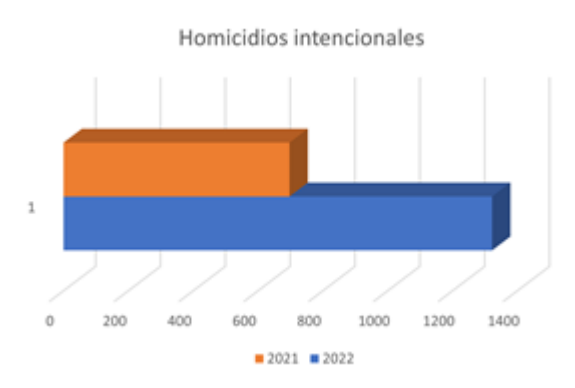

**Figura 1.2 Incidencia de homicidios en Ecuador [autoría propia]**

En términos de inseguridad vial, el panorama es aún más tétrico. Durante el año 2021, en contraste con el año anterior, la Agencia Nacional de Tránsito (ANT) registró un aumento del 94,34% en siniestros de tránsito que involucran una bicicleta como vehículo principal o secundario en la colisión.

Estos infortunados eventos, han asentado en los ciclistas un profundo sentimiento de vértigo y rechazo a practicar este deporte de forma individual. Como lo indica uno de los reportes del diario el Expreso [3], la comunidad ciclista se siente amedrentada por los violentos hechos suscitados en la ciudad de Guayaquil, y afirman que la única opción viable para mantenerse seguros durante el recorrido de rutas es *movilizarse en grupos para salvaguardar la integridad de todos los participantes de forma colectiva*.

Gestionar grandes masas de individuos para la organización de actividades y difusión de información es un problema común que ha sido abordado con varias soluciones tecnológicas como mensajería instantánea, foros virtuales y redes sociales. Sin embargo, por la naturaleza de este deporte y la cantidad de individuos que se desea gestionar, estas herramientas no abarcan los requerimientos funcionales necesarios para la autoorganización y movilización de comunidades ciclistas. Factores como la proliferación de mensajes, la descentralización de liderazgo, y la comunicación activa sin restricciones se convierten precisamente en obstaculizadores para la gestión de actividades de forma efectiva.

En conclusión, el ciclismo es un deporte capaz de aportar enormes beneficios en el sector ambiental, económico y social de la población. El estado ecuatoriano reconoce este deporte como un derecho de la ciudadanía y toma diferentes acciones para impulsar el acceso al mismo. No obstante, el desmesurado incremento de crímenes y siniestros viales se convierte en un factor limitante para la práctica individual de este deporte.

La autoorganización de actividades dentro de una comunidad se plantea como una alternativa viable para impulsar el ciclismo en la ciudad, sin embargo, la proliferación de mensajes y la falta de una estructura jerárquica dificulta la gestión y organización de individuos para la continuidad en la práctica del ciclismo en Guayaquil.

10

### <span id="page-17-0"></span>**1.2 Justificación del problema**

La contribución de este proyecto radica en proveer a las comunidades una herramienta eficaz para estimular la participación de comunidades ciclistas en la ciudad de Guayaquil y con ello, lograr una cultura segura y sostenible en materia de salud, economía y medio ambiente.

En la actualidad, el transporte terrestre es uno de los principales contaminantes del medioambiente debido a la cantidad elevada de CO2 que emiten durante su vida útil. Adicionalmente, el uso desmedido de petróleo, carbón y gas para el suministro de estos vehículos causa daños irreparables en el sistema medioambiental, lo cual convierte a estos vehículos en un medio inviable para alcanzar la movilidad sostenible.

La organización de Naciones Unidas define la movilidad sostenible como la capacidad de satisfacer las necesidades de transportación de esta generación sin comprometer a generaciones futuras de satisfacer las propias. Considerando que la bicicleta es un medio de transporte limpio, simple y sin efectos nocivos para el ambiente, la práctica de ciclismo de forma habitual impulsaría la movilidad sostenible en la ciudad y como tal disminuiría los impactos ambientales producto de los desplazamientos humanos.

Por otro lado, fomentar el ciclismo en la ciudad contribuiría de forma directa a la salud y bienestar de los individuos, ya que, al ser una actividad física demandante tiene la capacidad de equilibrar el peso, mejorar el sistema circulatorio, reducir el riesgo de contraer enfermedades cardíacas, evitar accidentes cerebrovasculares, reducir la incidencia de ciertos tipos de cáncer e incluso evitar muertes prematuras [1].

En el ámbito económico, se estimularía el mercado ecuatoriano, ya que al ser la bicicleta un medio asequible para los ciudadanos existiría mayor inversión en maquinaria, e insumos para estas. Además, la movilización en masa de individuos en diferentes vías de la ciudad reactivaría el sector

11

turístico, y el comercio minorista de pequeñas y medianas empresas orientadas a la satisfacción de consumidores finales.

Por lo antes mencionado, se concluye que incentivar la participación de comunidades ciclistas es un objetivo de interés público a nivel nacional, y se alinea con el plan de acción propuesto por la Organización de Naciones Unidas (ONU) para lograr sociedades sostenibles, así como a lo estipulado en los artículos 24 y 381 de la Constitución de la República del Ecuador para promover y proteger la cultura física en el territorio nacional.

### <span id="page-18-1"></span><span id="page-18-0"></span>**1.3 Objetivos**

### **1.3.1 Objetivo General**

Desarrollar una aplicación móvil multiplataforma que solvente la necesidad de comunicación efectiva entre los miembros de comunidades ciclistas, de forma que ellos puedan autoorganizarse para la gestión de actividades de forma ágil y segura.

### <span id="page-18-2"></span>**1.3.2 Objetivos Específicos**

- 1. Determinar y priorizar requerimientos funcionales y no funcionales para el diseño de la aplicación móvil.
- 2. Implementar un módulo informativo en el cual los administradores del sistema impartan recomendaciones diarias a los integrantes de la comunidad
- 3. Implementar un módulo de comunicación activa que permita la interacción bidireccional entre ciclistas de la comunidad.
- 4. Implementar un módulo para la planificación de rutas que mejore la organización de actividades en la comunidad.
- 5. Implementar un módulo de rastreo de rutas que permita medir el rendimiento histórico de los ciclistas en la comunidad
- 6. Implementar una solución tecnológica de bajo costo que sea asequible y mantenible para la comunidad Ecuaciclismo.
- 7. Desarrollar un sistema con un código limpio, siguiendo las buenas prácticas de programación de forma que sea mantenible por nuevos desarrolladores que se integren al proyecto.

### <span id="page-19-0"></span>**1.4 Marco teórico**

Desde sus orígenes el deporte ha sido una actividad con la capacidad de reunir masas de individuos con intereses relacionados por la necesidad de trabajo colectivo y la capacidad de generar sentimientos de identidad y pertenencia en quienes lo practican. Así, surgen las comunidades deportivas que se movilizan para desarrollar actividades de forma colectiva, guiadas por un bien común.

Las necesidades observadas durante el ejercicio de estas actividades deportivas han sido sujeto de estudio para proveer un sinnúmero de soluciones tecnológica. Las tecnologías de la información y comunicación (TIC) han posibilitado la implementación de sistemas y servicios focalizados en mejorar y facilitar la experiencia de los individuos durante el desempeño de sus actividades físicas.

En este capítulo profundizaremos en el comportamiento de comunidades deportivas y cómo estos grupos impactan en la evolución y mejora del deporte. Adicionalmente, expondremos y evaluaremos herramientas tecnológicas enfocadas en mejorar y organizar actividades deportivas, a fin de vislumbrar el impacto de la solución propuesta en contraste de sistemas tecnológicos ya existentes.

### <span id="page-20-0"></span>**1.4.1 Comunidades deportivas**

El deporte es, por esencia, un promotor de fraternidad, solidaridad e integración social entre individuos [9]. Bajo esta premisa, es claro que la práctica de cualquier tipo de deporte reúne grupos de individuos impulsados por un sentido colectivo, lo cual da origen a las comunidades.

Según Scandroglio la pertenencia a una comunidad genera en cada individuo una identidad social que condiciona su forma de pensar, actuar y relacionarse con su entorno [10]. De hecho, Tajfel afirma que por muy rica y compleja que sea la imagen que los individuos tienen de sí mismos, algunas de las normas y valores que rigen sus vidas son aportadas por la pertenencia a determinados grupos sociales [11].

En este contexto, la pertenencia a una comunidad deportiva va a condicionar el desempeño físico y mental de los integrantes según la sinergia, soporte, y retroalimentación oportuna que exista entre los miembros de la comunidad.

Los deportistas que forman parte de comunidades presentan una notable mejora en sus habilidades blandas, tales como cooperación, toma de decisiones, trabajo en equipo, seguridad y autoconfianza en el propio ser para alcanzar sus metas. Además de presentar una ventaja competitiva en cuanto a sus habilidades físicas y psicomotrices. Estas mejoras son resultado directo del aporte invaluable de conocimiento, técnicas especializadas de entrenamiento, soporte físico y mental por parte de cada miembro de la comunidad hacia el equipo [12].

No obstante, para que estas comunidades deportivas funcionen adecuadamente deben regirse por lineamientos éticos, morales y de sana convivencia latentes para todos los grupos sociales que interactúen activa y enérgicamente.

14

Así, para lograr comunidades exitosas es imprescindible asegurar una alta cohesión y organización entre los participantes. Para ello, en un estudio propuesto por Wenger [13] se proponen los siguientes principios básicos para la correcta organización de comunidades: debe existir un diálogo abierto entre las diferentes perspectivas de los miembros de la comunidad a fin de garantizar una participación sin limitaciones por parte de cada integrante; se debe combinar la familiaridad y emoción entre los miembros de la comunidad para lograr una estrecha relación entre los participantes y finalmente, a diferencia de miembros de equipo, los miembros de una comunidad deben tener libertad de expresión y asesoramiento en cada proceso de toma de decisiones.

Explícitamente sobre el éxito de comunidades ciclistas, Frankowski asegura que viene dado por mantener una estrecha y regular comunicación, intercambiar conocimientos de manera eficiente, y cooperar de forma conjunta en proyectos cuando corresponda, de forma que todos los integrantes alcancen sus metas y visiones de éxito de forma individual y colectiva [12].

### <span id="page-21-0"></span>**1.4.2 Tecnologías como soporte a comunidades ciclistas**

El deporte y el desarrollo tecnológico están evolucionando de forma paralela [8] generando así, mejores oportunidades de competencia, rendimiento y aprendizaje para los deportistas.

Existen varias soluciones tecnológicas disponibles para ciclistas, sin embargo, en este proyecto nos remitiremos a analizar las que mantengan relación con las siguientes áreas: difusión de información, geolocalización y planificación de actividades.

La aplicación móvil Strava [15], es un claro ejemplo de aplicaciones centradas en el rastreo y geolocalización de rutas, permite compartir y comparar los resultados obtenidos por el ciclista. Además, es posible mantener un registro de la velocidad, distancia recorrida y calorías quemadas durante el viaje. Sin embargo, la principal diferencia que destaca entre la solución propuesta en este proyecto es el carácter competitivo e individualista que conlleva el uso de la aplicación. Según el Dr. Paul Barratt de la Universidad de Staffordshire el uso de Strava puede suscitar el ciclismo antisocial, ya que hace que los ciclistas se centren más en los objetivos personales dentro de la aplicación que en la interacción con los compañeros del club [14].

Por otra parte, se analiza la aplicación móvil Ciclomap [6], la cual tiene como objetivo acompañar la ruta del ciclista con alertas informativas para identificar rutas óptimas a destinos específicos. Esta aplicación intenta solventar la falta de información que tiene un ciclista al momento de realizar un recorrido dentro de la ciudad de forma segura, sin embargo, esta aplicación es útil para usuarios de forma individual, es decir, no aporta a la integración de comunidades ciclistas ya que no cuenta con un módulo de comunicación entre los usuarios de la aplicación.

Komoot [18] por su parte, solventa el factor de integración entre ciclistas ya que cuenta con una sección de blogs que incorporan consejos y fotografías de otros usuarios del sistema para que los ciclistas puedan inspirarse y tener nuevas ideas de recorridos y rutas. Además, cuenta con una sección para conectar con amigos y compartir viajes. Aun así, con Komoot, el ciclista se limita a crear comunidades virtuales, al igual que en otras redes sociales.

TrailForks [19] plantea un enfoque similar a Komoot, se crea una comunidad virtual con la que se puede compartir recorridos, fotos y comentarios de la ruta de cada ciclista. Sin embargo, como se mencionó anteriormente estos enfoques tienden a ser individualistas, es decir, encasillan a los ciclistas en comunidades virtuales, sin la oportunidad de estrechar vínculos personales y generar sentimiento de pertenencia con miembros de una comunidad real.

16

Por otro lado, para estudiar la comunicación masiva entre comunidades se puede analizar la aplicación de mensajería instantánea WhatsApp [16], la cual es una herramienta excelente para el envío y recepción de mensajes en tiempo real, además de proveer soporte para el envío de elementos multimedia como audios, imágenes, videos, documentos, entre otros. De igual manera, la aplicación móvil Telegram [17] provee un conjunto de módulos similares que agilizan la comunicación activa de forma individual o colectiva. Aun así, estos sistemas de mensajería instantánea presentan una marcada limitación para la organización de actividades debido a la proliferación de mensajes que tienden a existir en los chats grupales [14] y la falta de un ente regulador que organice y categorice la información que se comparte.

En este proyecto se implementará una aplicación móvil que brinde soporte a las actividades ciclistas, a la vez que potencie la comunicación y refuerce los vínculos personales entre los miembros de la comunidad mediante la interacción continua y el flujo bidireccional de ideas entre ciclistas y administradores. Adicionalmente, se implementarán mecanismos de categorización y organización de información, de forma que se pueda mantener una comunicación ordenada, limpia y autónoma por cada usuario y tema de interés.

# **CAPÍTULO 2**

### <span id="page-23-1"></span><span id="page-23-0"></span>**2. INTRODUCCIÓN**

En este proyecto se utilizó la metodología "Design thinking" [21] mediante la cual se busca encontrar una solución a problemas complejos en base a la empatización, ideación y experimentación en torno al problema y los entes involucrados. A diferencia de otros enfoques, este es un proceso iterativo, es decir, el proceso para concebir el producto final no es lineal y está propenso a modificaciones en base a la retroalimentación que se obtiene en cada iteración.

En este capítulo se describe el proceso realizado para obtener un diseño focalizado en las principales necesidades de los usuarios del sistema. Posteriormente, se revisará el diseño y la arquitectura de la solución propuesta.

### <span id="page-24-0"></span>**2.1 Empatización**

Durante esta etapa se llevó a cabo una investigación primaria con los individuos relacionados a la problemática, con la finalidad de obtener una mejor comprensión del problema y cómo este afecta a las partes involucradas de forma directa o indirecta. Con ello, se evita abordar el problema desde la percepción del desarrollador de software sin tener un claro entendimiento de las necesidades del usuario y cómo solventarlas efectivamente.

Para ello, se utilizaron herramientas fiables en el proceso de empatización como un mapa mental, un mapa de actores (ver apéndice A) y tres entrevistas abiertas con los cinco administradores principales de la comunidad.

Mediante las entrevistas se identificó que uno de los problemas que afronta la comunidad es la falta de un canal de comunicación limpio y organizado para la planificación de actividades.

En la actualidad, se utiliza la aplicación de mensajería instantánea WhatsApp para comunicar a los participantes los horarios y fechas planificados para los recorridos, sin embargo, dada la naturaleza de los chats grupales de WhatsApp es imposible mantener focalizada la conversación y como tal, la planificación no es receptada por todos los participantes.

18

Además, el exceso de información en los chats grupales imposibilita mantener hilos de conversación y por ello los participantes no pueden compartir conocimiento o temas de interés de forma apropiada.

Por otro lado, el proceso de registro a rutas actualmente se lleva a cabo llenando formularios manuales, lo cual requiere de mucho tiempo y esfuerzo, además, los formularios se traspapelan y resulta imposible obtener información relevante sobre la participación de ciclistas, cantidad de rutas recorridas por cada usuario, el nivel de experiencia y el comportamiento del individuo dentro de la comunidad.

### <span id="page-25-0"></span>**2.2 Definición**

Al iniciar este proyecto se tomó como precedente la investigación primaria ya realizada por el equipo de investigación de experiencia de usuario junto a la comunidad Ecuaciclismo, en donde se definieron las características específicas que debería satisfacer el sistema.

En base a esta investigación y el proceso de empatización actual se definieron dos perfiles de usuarios del sistema: administradores de la comunidad y miembros ciclistas. En adelante, estos perfiles serán catalogados como administradores y ciclistas respectivamente. En la sección de Apéndice B se adjunta el diagrama de usuario para estos perfiles.

Además, se definieron y priorizaron las características mínimas aceptables que debe brindar la solución para satisfacer los principales requerimientos de los usuarios.

Finalmente, para tener una clara definición del alcance del sistema se adjunta en el Apéndice C las historias de usuario junto a sus criterios de aceptación.

19

### <span id="page-26-0"></span>**2.3 Prototipado**

Para el diseño de la interfaz móvil se utilizó la herramienta de prototipado web Figma<sup>1</sup>, ya que permite el trabajo colaborativo, tiene una interfaz intuitiva y facilita la maquetación de gráficos vectoriales.

En el apéndice D se adjunta el prototipo de bajo nivel base utilizado para desarrollar el diseño de la versión final del sistema.

### <span id="page-26-1"></span>**2.3.1 Prototipo para módulo "Consejos del día"**

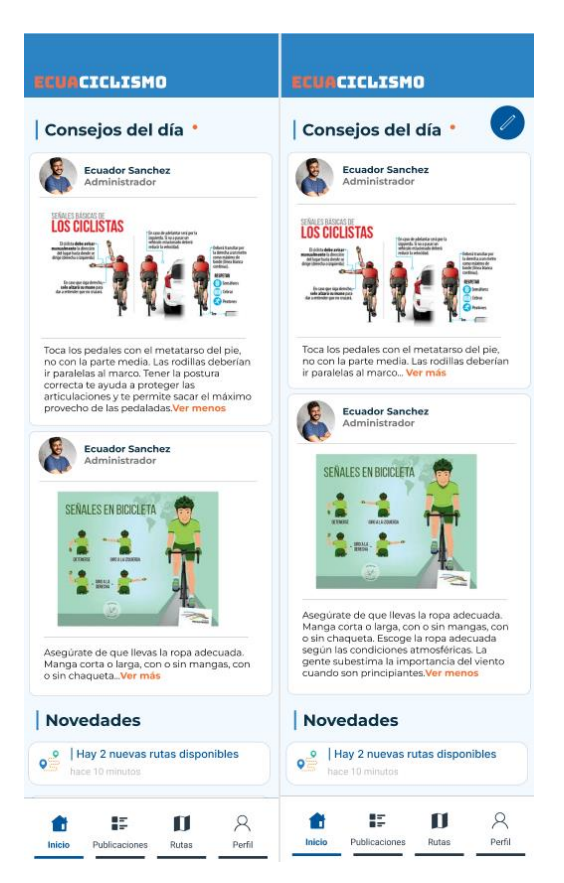

**Figura 2.1 Prototipo consejos del día [autoría propia]**

A fin de mantener una comunidad instruida y en constante aprendizaje, se diseñó el módulo consejos del día que se presenta en la figura 2.1 para impartir recomendaciones a los ciclistas. En la parte izquierda se muestra la

<sup>1</sup> https://www.figma.com/ui-design-tool/

interfaz gráfica para los administradores, la cual cuenta con un botón superior derecho para agregar nuevos consejos, y un menú en la esquina superior de cada tarjeta que desplegará las opciones para editar o eliminar consejos.

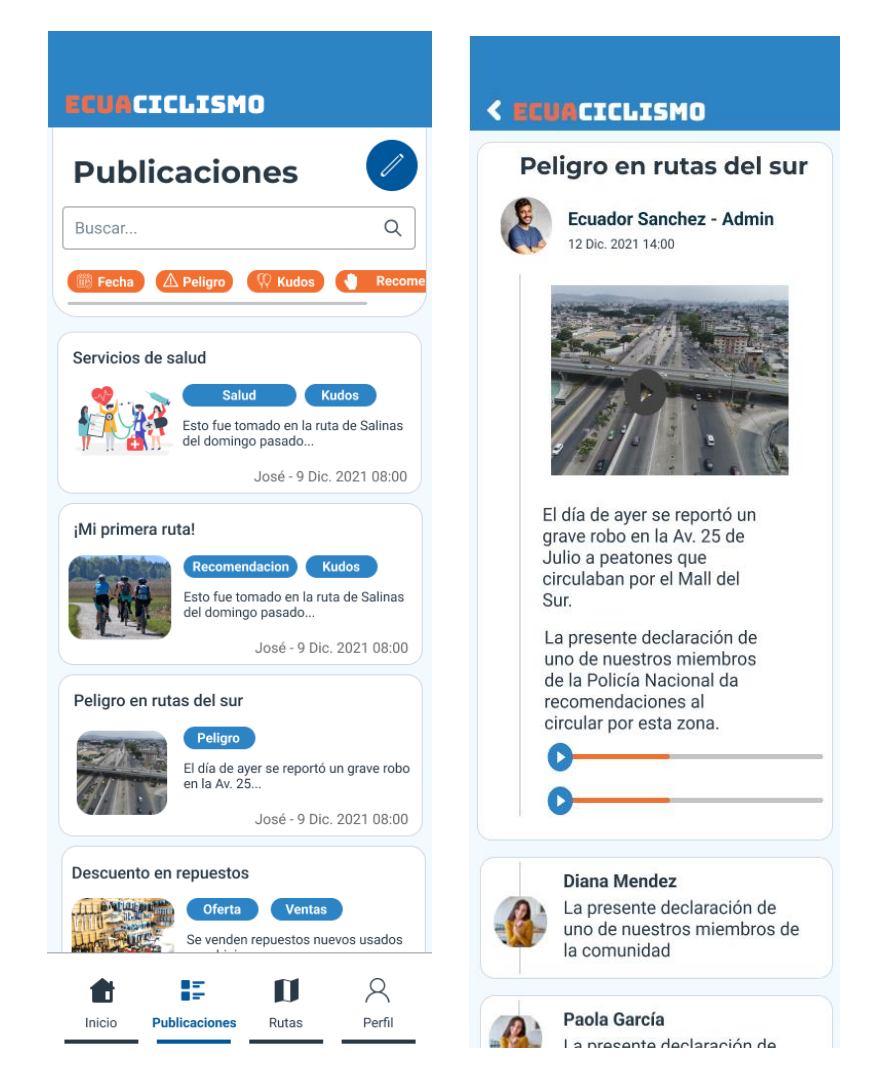

### <span id="page-27-0"></span>**2.3.2 Prototipo para módulo "Publicaciones"**

**Figura 2.2 Prototipo de alto nivel Consejos del día [autoría propia]**

Con la finalidad de mantener canales de comunicación focalizados se diseñó el módulo de publicaciones que se muestra en la figura 2.2, desde esta sección será posible publicar y compartir contenido. Además, se diseñaron mecanismos de filtrado de información como barra de búsqueda, filtros por fechas y filtros por etiqueta para permitir una rápida visualización del contenido deseado.

### <span id="page-28-0"></span>**2.3.3 Prototipo para módulo "Rutas"**

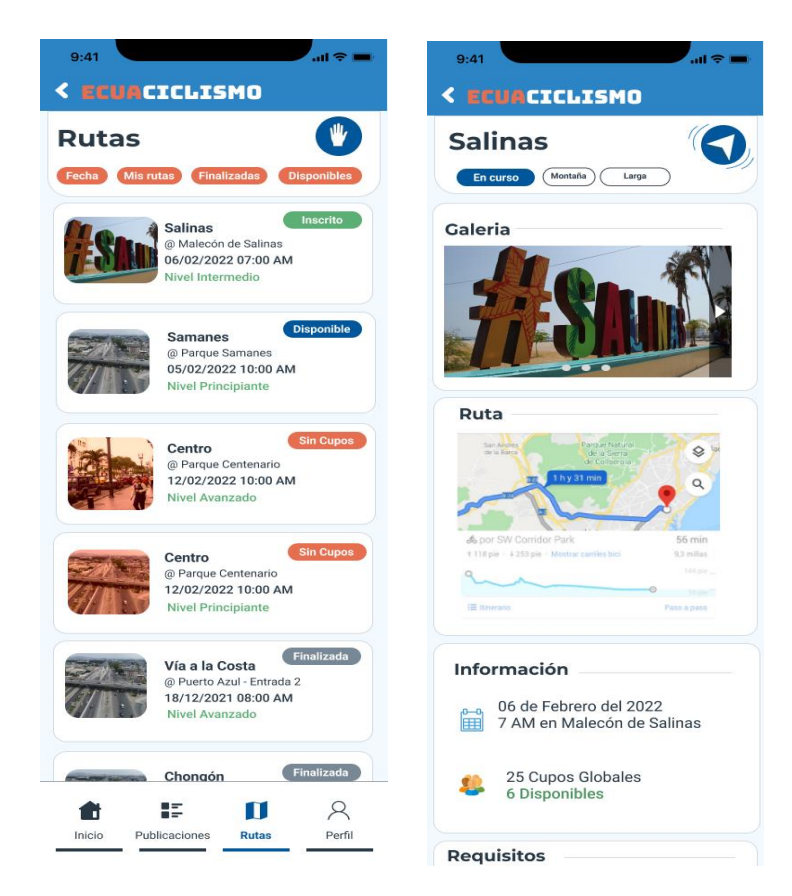

**Figura 2.3 Prototipo de alto nivel: Rutas [autoría propia]**

En la figura 2.3 se muestra el diseño para el módulo de rutas. Esta sección tiene como objetivo implementar un canal organizado y eficiente para planificar actividades dentro de la comunidad de forma que los participantes puedan obtener fácilmente información relevante de las rutas y así decidir su participación en ellas.

### **2.3.4 Prototipo para módulo "Rastreo de rutas"**

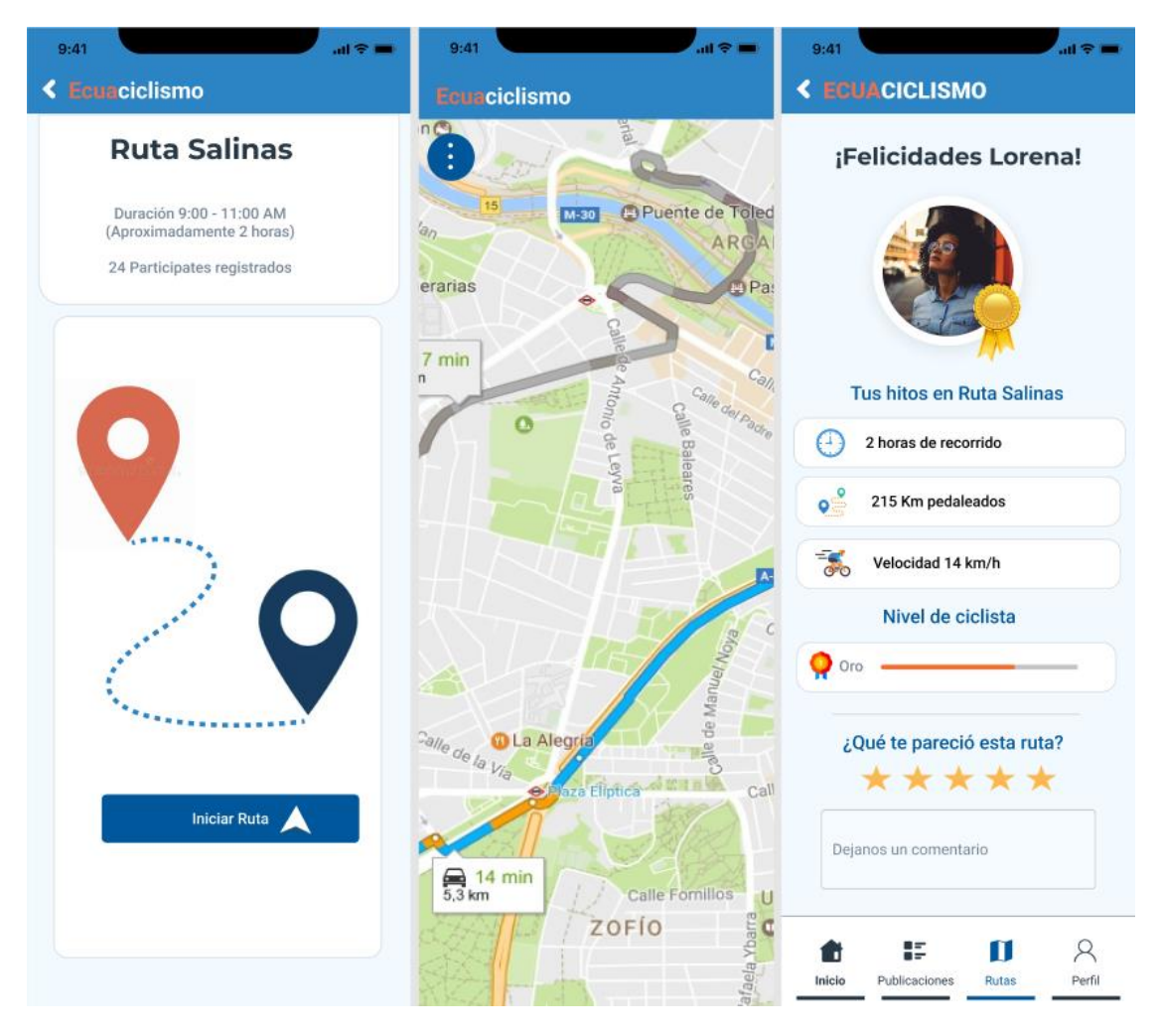

**Figura 2.4 Prototipo de alto nivel: Rastreo de Rutas [autoría propia]**

En la figura 2.4 se muestra el prototipo de las ventanas principales para el módulo de rastreo de rutas. Como se puede apreciar en la parte izquierda al finalizar el recorrido el usuario visualizará una retroalimentación de su rendimiento durante la ruta. Esta herramienta servirá para llevar un registro de la participación de los ciclistas en las actividades de la comunidad, de esta forma los administradores podrán analizar el comportamiento de los usuarios y con ello soportar la toma de decisiones. Además, será un medio por el cual los administradores podrán recibir retroalimentación de parte de los ciclistas sobre la organización de la ruta cuando esta haya concluido.

## <span id="page-30-0"></span>**2.4 Evaluación**

Debido a que se utilizó la metodología Scrum, correspondiente a un enfoque ágil, se realizaron múltiples iteraciones al prototipo hasta llegar al diseño final. Para ello, en cada iteración se validaron los cuatro módulos principales del sistema para asegurar, en etapa temprana, la construcción del producto correcto y centrado en las necesidades del usuario.

Así, durante la validación del módulo "Consejos del día" se encontró la necesidad de agregar una sección de "Novedades" que destaque a la vista de los usuarios información relevante y de alta prioridad, tal como se muestra en la figura 2.5.

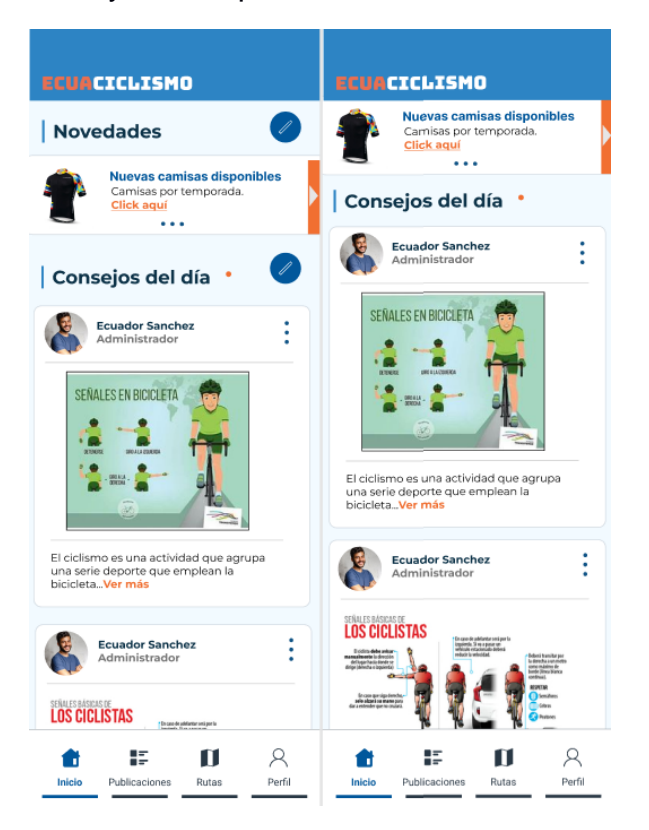

#### **Figura 2.5 Ventana de Inicio con sección de Novedades [autoría propia]**

Posteriormente, al evaluar el módulo de publicaciones, se evidenció el usuario asociaba las etiquetas de cada publicación con botones, por su color y forma. Además, la dimensión de la imagen principal era muy reducida, lo cual dificultaba la previsualización de la publicación. Por ello, se rediseñaron las tarjetas de publicaciones como se muestra en la figura 2.6.

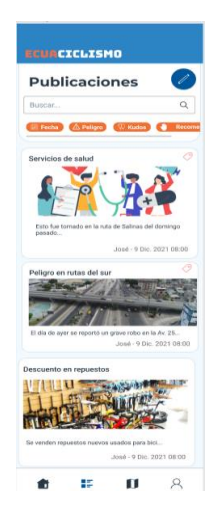

### **Figura 2.6 Rediseño de Tarjetas de Publicaciones [autoría propia]**

Durante la evaluación del módulo rutas, se decidió rediseñar las tarjetas principales, ya que, al igual que en el módulo de publicaciones, los estados de la ruta se confundían con botones. Por ello se utilizó una paleta de colores diferente por cada estado de la ruta, de forma que sea fácil e intuitivo reconocer su estado.

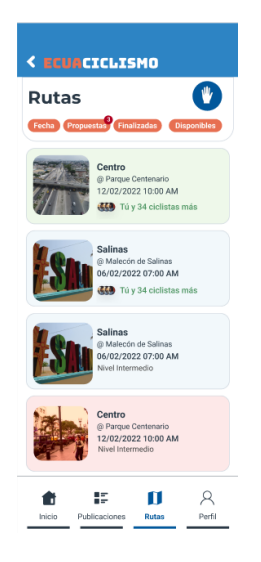

### **Figura 2.7 Rediseño de Tarjetas de Rutas [autoría propia]**

Una vez culminada esta etapa, se procedió a diseñar la arquitectura del software y los datos de la aplicación, como se muestra en la sección 2.5 de este capítulo.

## <span id="page-32-0"></span>**2.5 Diseño de la solución**

### <span id="page-32-1"></span>**2.5.1 Diagrama de despliegue**

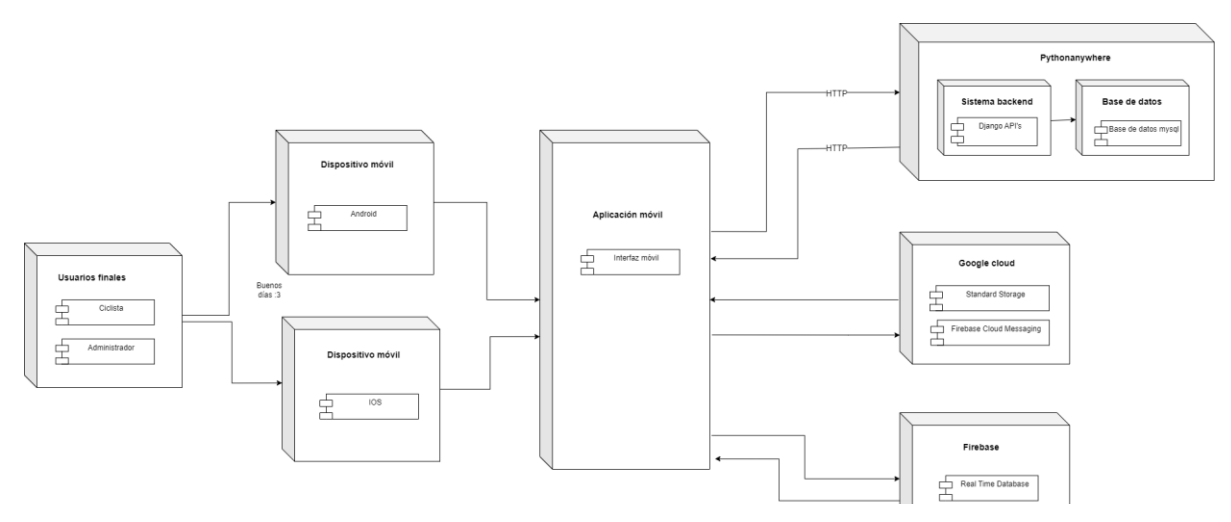

**Figura 2.6 Diagrama de despliegue [autoría propia]**

En la Figura 2.8 se muestra la distribución de los componentes de software que interactúan en el sistema y la arquitectura cliente servidor que se empleó entre el sistema frontend y backend. Los usuarios del sistema interactúan con la interfaz gráfica de la aplicación mediante sus dispositivos móviles con sistema operativo Android o IOS. Por consiguiente, el sistema Frontend se integrará con el servicio Google Cloud Storage para almacenar el contenido multimedia que se cargue en la aplicación. Este proceso retorna un URI de acceso público para recuperar el contenido posteriormente.

Adicionalmente, para el envío y recepción de notificaciones push se utilizó el servicio de Firebase Cloud Messaging, el cual recibe un listado de tokens de dispositivos y redirecciona una notificación push a cada uno con el mensaje enviado al servidor.

Por otro lado, para el rastreo de rutas en tiempo real el sistema se conectará con el servicio de Real Time Database de Firebase, mediante el cual es posible tener actualizaciones inmediatas de todos los usuarios registrados.

Finalmente, sobre el almacenamiento y persistencia de datos la aplicación se conectará con el sistema de backend alojado en Pythonanywhere, el cual es un sistema web hosting dedicado especialmente a aplicaciones basadas en el lenguaje de programación Python. Adicionalmente, Pythonanywhere cuenta con un sistema de administración y alojamiento de base de datos MySQL, que fue utilizado para almacenar la información enviada desde la aplicación.

### <span id="page-33-0"></span>**2.5.2 Software**

### **2.5.2.1 Arquitectura**

A continuación, se detallan las tecnologías utilizadas para el Frontend y Backend de la aplicación junto al motivo que impulsó su uso en este proyecto.

### **Tecnologías Frontend**

Para el Frontend de la aplicación se utilizó el Framework React Native, ya que tiene una curva de aprendizaje media-baja y permite una considerable reutilización de componentes lo cual facilita la escritura y mantenimiento de código. Adicionalmente tiene la notable ventaja de crear aplicaciones multiplataforma bastante cercanas al comportamiento nativo sin comprometer la experiencia del usuario.

Como Kit de desarrollo de software, o SDK por sus siglas en inglés, se utilizó EXPO, el cual agiliza el tiempo de escritura de código al abstraer las preocupaciones relacionadas a escribir código nativo para IOS y Android. Además de facilitar la entrega y despliegue continuo mediante su sistema de publicación y generación de paquetes listos para integrar en Google Play Store o Apple Store.

Finalmente, el lenguaje de programación elegido fue Typescript, ya que la posibilidad de escribir código con tipado de datos lo convierte en una herramienta invaluable que permite detectar errores en etapa temprana, reducir la necesidad de documentar código y, por ende, genera código mantenible. La definición de variables, funciones y objetos descriptivos hacen que el código se vuelve claro, robusto, escalable y legible. Con ello, la integración de nuevos desarrolladores en el proyecto requeriría mínimos esfuerzos de abordaje y capacitación.

### **Tecnologías Backend**

Para el backend de la aplicación se utilizó el Framework Django perteneciente al lenguaje de programación Python, ya que es un lenguaje de alto nivel que ofrece facilidades al momento de programar dado que permite omitir algunos signos que en otros lenguajes si son necesarios, y junto a Django que a pesar de ser un Framework orientado a la parte web nos ofrece la oportunidad de crear API REST las cuales permiten la comunicación con el frontend ya sea tanto para el envío o recepción de información, ya que también da la facilidad de hacer una eficiente comunicación con la base de datos, la cual estará manejada por migraciones, estos archivos se encargaran de generar los cambios realizados en el código hacia la base de datos dependiendo de las necesidades que requiera el usuario.

Otra razón por la cual se decidió elegir Django es por su alta variedad en librerías, ya que con la ayuda de estas se vuelve más sencillo realizar operaciones que en otros lenguajes se tendría que invertir tiempo en desarrollar funcionalidades que en Python ofrecen, logrando de forma indirecta disminuir los tiempos de desarrollados y aumenta la calidad del código.

### <span id="page-34-0"></span>**2.5.3 Diagramas**

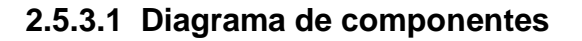

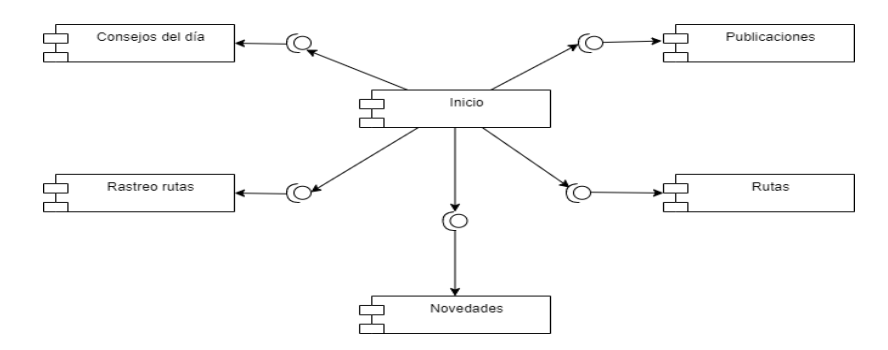

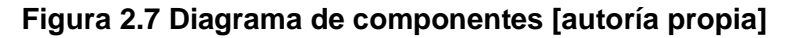

Mediante el diagrama de componentes presentado en la figura 2.9 se representa la relación entre los componentes individuales del sistema, en este caso consejos del día, rastreo de rutas, publicaciones, rutas y novedades. Cada una de estas funcionalidades son partes modulares independientes entre sí, las cuales podrían ser reemplazadas con componentes equivalentes. La idea general es poder encapsular sus estructuras independientemente de su grado de complejidad.

### **2.5.3.2 Diagrama de clases**

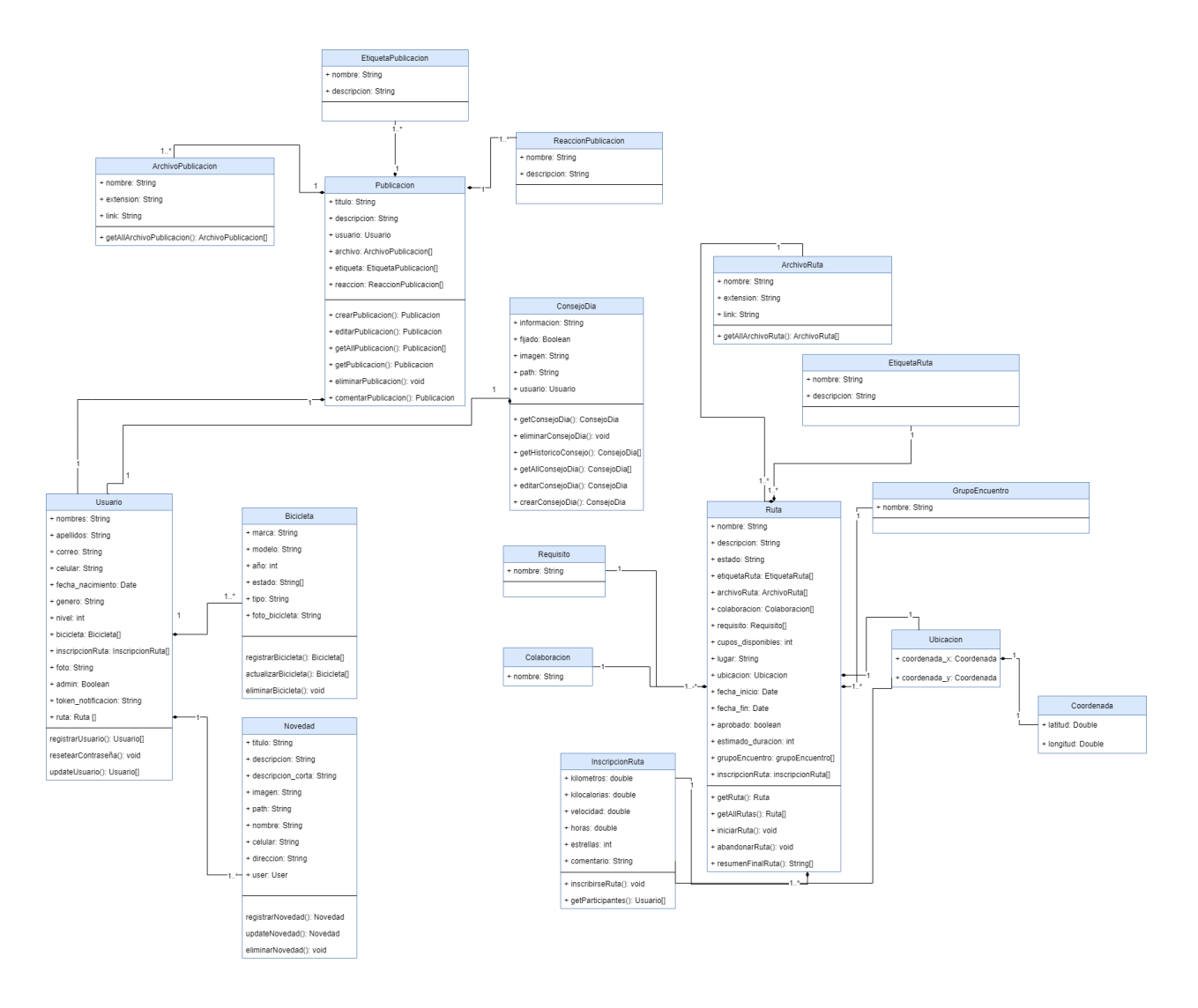

<span id="page-35-0"></span>**Figura 2.8 Diagrama de clases [autoría propia]**
En la Figura 2.10 se muestra el diagrama de clases representativo para la aplicación. Mediante este diagrama se muestra la estructura del sistema, los datos presentes en cada entidad y el flujo de estos en el sistema. Como se puede apreciar existen cuatro entidades principales, las cuales son consejos del día, usuario, ruta y publicación. Estas entidades se encuentran interrelacionadas entre sí y mantienen relaciones bidireccionales con clases secundarias como bicicleta, ubicación, comentarios, entre otras que se aprecian en el diagrama.

#### **2.5.3.3 Diagrama de actividades**

Para modelar el flujo de los procesos críticos en la aplicación se utilizaron diagramas de actividades. En las figuras 2.11 y 2.12 se modela el comportamiento esperado y el flujo de información entre el ciclista, administrador y el sistema como mediador entre ambos actores.

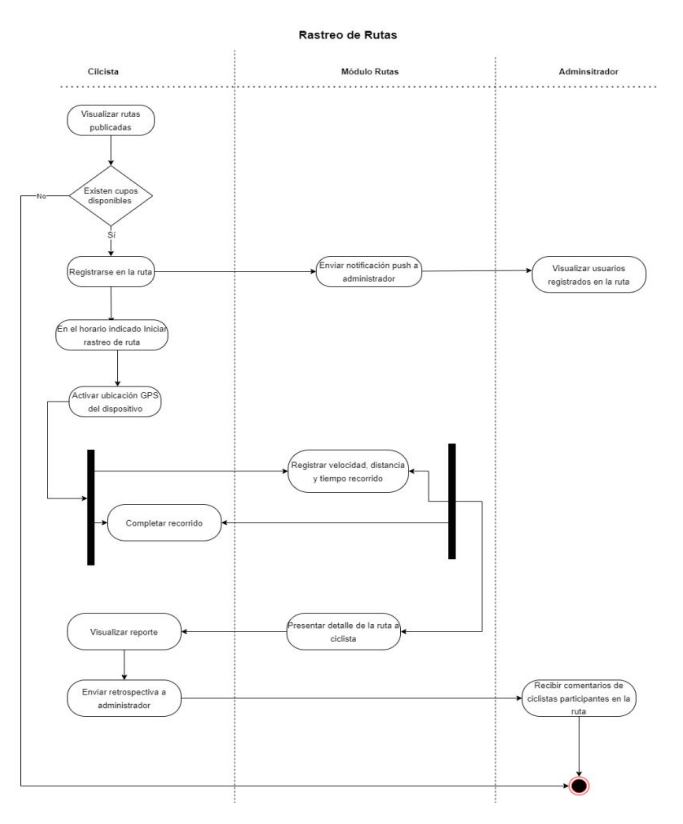

**Figura 2.9 Diagrama de actividades Rastreo de rutas [autoría propia]**

En la figura 2.11 se muestra el diagrama de actividades para el "Rastreo de rutas". El proceso inicia con la búsqueda de una ruta con cupos disponibles, en caso de existir, el usuario se registra en la ruta y el sistema envía una notificación push a los administradores del sistema para alertar de este nuevo participante. En el horario indicado el ciclista presiona el botón para iniciar el rastreo de la ruta y acto seguido debe activar su ubicación GPS para permitir que el sistema registre su recorrido, velocidad y tiempo de ruta. Cuando la ruta ha sido completada, el sistema presenta un reporte detallado al ciclista, el cual lo visualiza y procede a enviar retroalimentación sobre la ruta para los administradores del sistema.

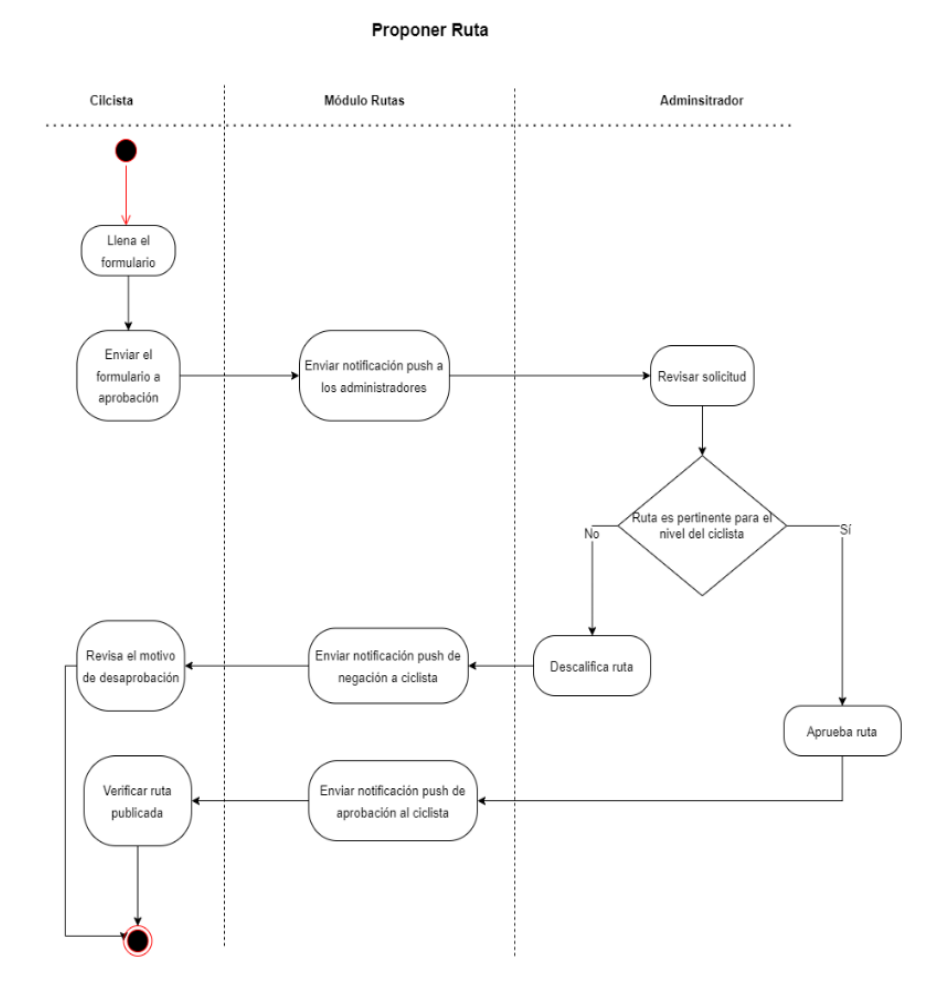

**Figura 2.10 Diagrama de actividades Solicitud de Ruta [autoría propia]**

Adicionalmente, en la figura 2.12 se modeló el flujo para proponer una ruta de parte de ciclistas. El proceso inicia con el envío del formulario de solicitud para los administradores, los cuales reciben una notificación push para informar la propuesta. El administrador debe evaluar la solicitud, y si la ruta es pertinente y factible para la comunidad la aprueba, caso contrario deberá rechazarla adjuntando el motivo de negación. En ambos casos se le notifica al ciclista mediante una notificación push.

#### *2.5.3.4 Diagrama de casos de uso*

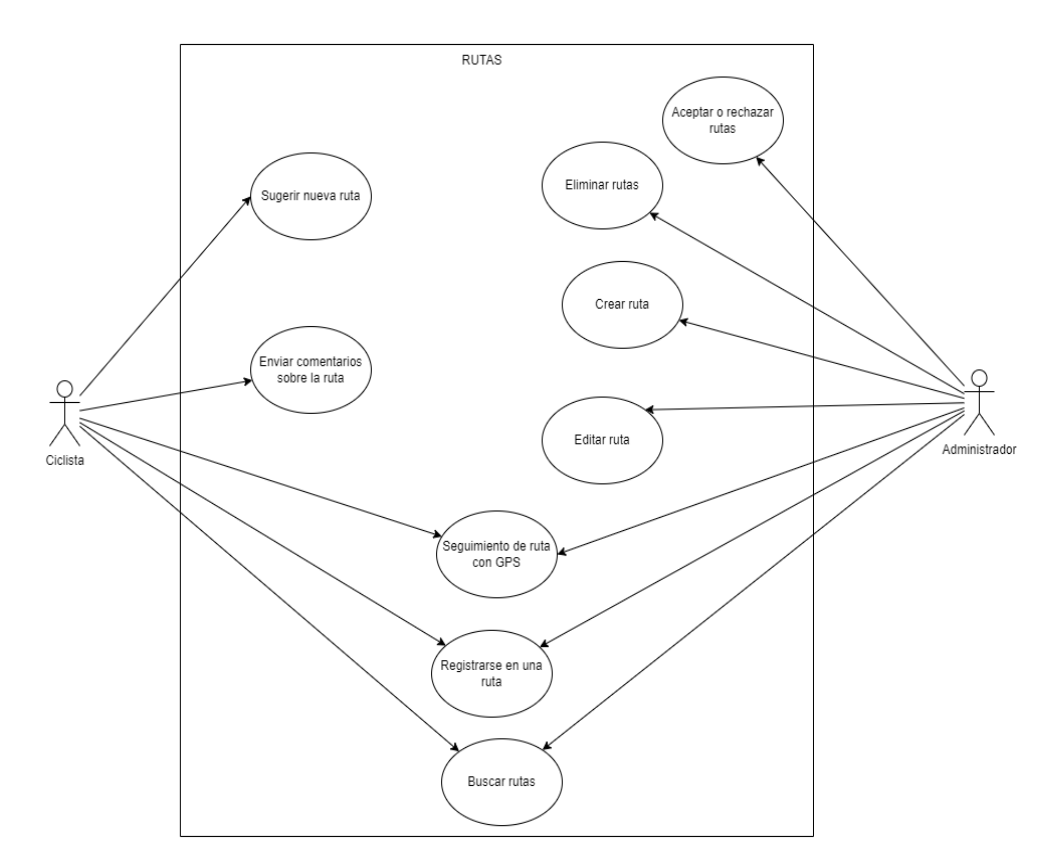

**Figura 2.11 Diagrama de casos de uso Ruta [autoría propia]**

En la figura 2.13 se muestra el diagrama de casos de uso enfocado en el módulo ruta, donde se destaca tres escenarios que se cumplen tanto para el ciclista y administrador, estos son: el seguimiento de ruta que va a estar constantemente guardando la ubicación por la que pasa el ciclista, poder registrarse en una ruta, y también podrán realizar la respectiva búsqueda mediante los filtros, mientras que el CRUD del módulo de una ruta es decir (crear, actualizar, eliminar, entre otros) solo esta disponibles para los administradores ya que son los únicos encargados de gestionar la organización de una ruta, sin embargo el ciclista tiene la opción de sugerir una nueva ruta para que la tenga en cuenta los administradores y a la par puede enviar comentarios sobre la ruta una vez se encuentra finalizada para una retroalimentación.

Para consejos del día el usuario administrador tiene apertura en todo lo que respecta a este módulo mediante el CRUD, adicional también se encontrará a cargo del submódulo novedades para poder difundir algún tipo de publicidad en específico, mientras que el ciclista solo tiene acceso a la visualización, tanto a los consejos del día y al submódulo novedades (Ver apéndice E).

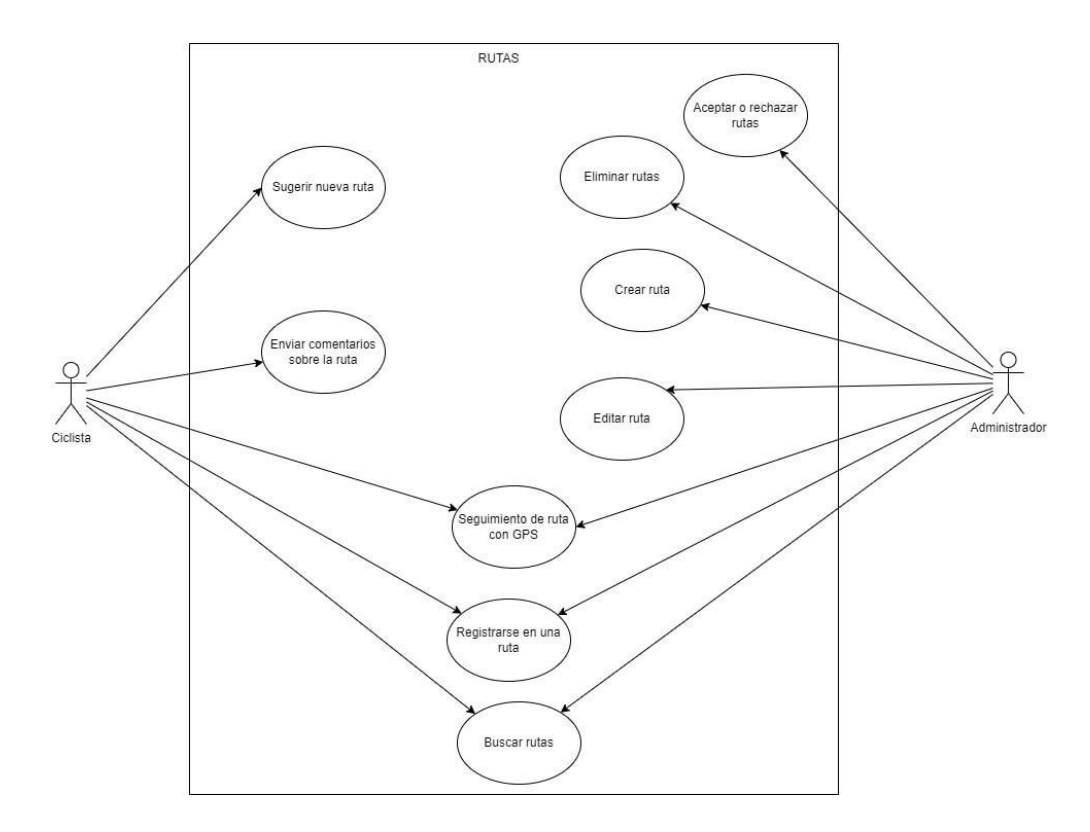

**Figura 2.12 Diagrama de casos de uso Ruta [autoría propia]**

En la figura 2.14 se muestra el diagrama de casos de uso para el módulo Rutas. El caso del módulo de publicaciones es un caso particular dado que en este módulo se da la libertad tanto al ciclista y administrador de poder realizar publicaciones, sin embargo, el único que puede borrar alguna publicación es el administrador ya que se puede dar el caso de que los ciclistas hagan publicaciones de cosas que no tengan nada de relación con el ciclismo (Ver apéndice E).

#### *2.5.3.5 Diagrama CI/CD*

Implementar procesos de automatización para la integración y despliegue continuo es una de las mejores prácticas que se pueden llevar a cabo durante el desarrollo de software ya que aseguran la calidad del código, facilitan la entrega continua y ayudan a validar la construcción del producto en etapa temprana.

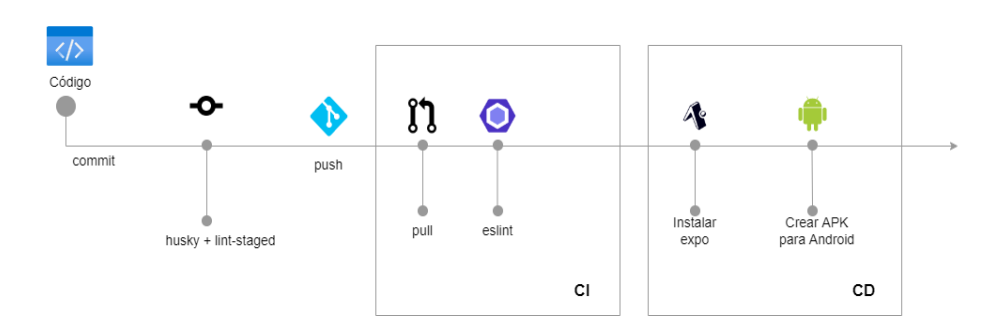

**Figura 2.13 Diagrama CI/CD [autoría propia]**

En la figura 2.15 se muestra el flujo implementado para asegurar la calidad del código desde el compromiso en la rama local hasta su despliegue.

Para ello, se utilizó en primera instancia las librerías Husky junto a lint-staged, las cuales verifican que todos los archivos modificados en el compromiso cumplan las reglas de ESLint. Con ello se analiza estáticamente el código para asegurar que mantenga la coherencia, siga una correcta sintaxis y no se comprometan cambios con problemas de compilación al repositorio.

Adicionalmente, se implementó un pipeline para la rama "main" del repositorio con GitHub Actions. En este proceso, de integración se ejecutan las reglas de ESLint nuevamente para asegurar la limpieza del código, se instala el SDK expo y finalmente genera el APK para Android. Por motivos de velocidad del pipeline se decidió

generar únicamente un despliegue continuo para Android durante el proceso de desarrollo.

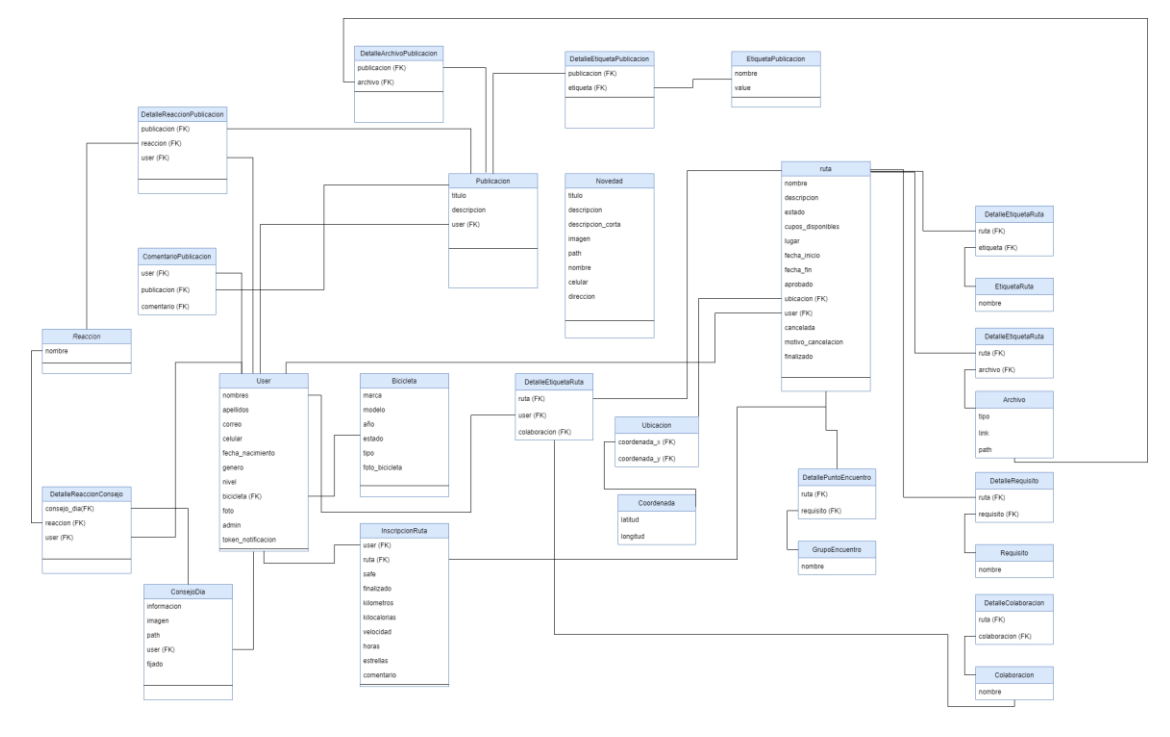

*2.5.3.6 Diagrama de base de datos*

**Figura 2.14 Diagrama de base de datos [autoría propia]**

Como se aprecia en la figura 2.16 se utilizó una base de datos relacional, para el almacenamiento de datos en el sistema. Se optó por un sistema MySQL ya que es una base de datos de código abierto reconocida a nivel mundial y a su vez muy popular. La forma en que está almacenada la información sigue manteniendo las cuatro tablas principales haciendo referencia a los cuatro módulos a desarrollar estos son: consejos del día, rutas, publicación y rastreo de ruta, sin embargo, es necesario tener en consideración las otras tablas del modelo como, por ejemplo, los comentarios tanto para publicación y rutas son manejados con un concepto maestro detalle.

# **CAPÍTULO 3**

## **3. RESULTADOS Y ANÁLISIS**

#### **3.1 Pruebas**

Para llevar a cabo las pruebas de usabilidad del sistema, se seleccionó una muestra de 17 individuos los cuales fueron divididos en dos grupos (5 administradores y 12 ciclistas) a fin de modelar ambos roles en el sistema. Se tomaron en cuenta cuatro escenarios comunes para medir porcentaje de éxito y tiempo promedio para realizar cada tarea. A continuación, se presenta cada prueba realizada junto con los resultados obtenidos.

#### ● **Crear una nueva publicación**

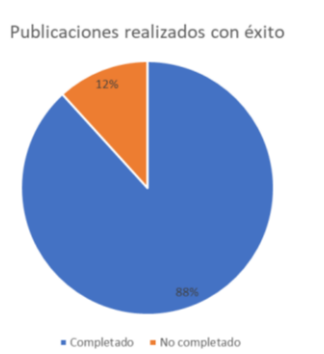

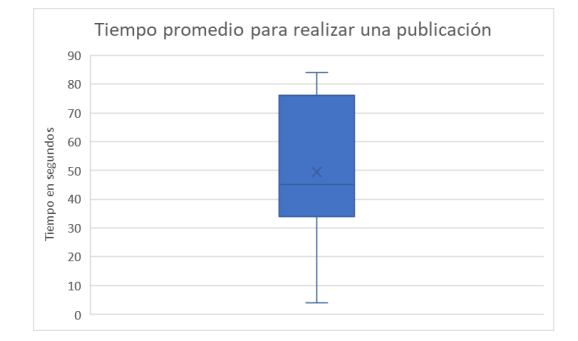

### **Figura 3.1 Tasa de éxito creación de publicaciones [autoría propia]**

### **Figura 3.2 Tiempo promedio creación de publicaciones [autoría propia]**

Como se muestra en la figura 3.1 la tasa de error es relativamente baja para crear una publicación considerando que es la primera vez que los usuarios exploraban el sistema. Únicamente dos de las diecisiete personas encuestadas no pudieron completar la tarea con éxito, y ellas manifestaron que no es clara la diferencia entre los módulos de publicaciones y novedades en el sistema.

Por otro lado, como se muestra en la figura 3.2 el tiempo promedio para que un nuevo participante realice una publicación en el sistema es de 45 segundos, lo cual hace el sistema eficiente y sin posibles tasas de rebote.

#### ● **Planificación de rutas**

Se solicitó a los individuos con el rol de administradores crear una nueva ruta a partir del estado inicial del sistema.

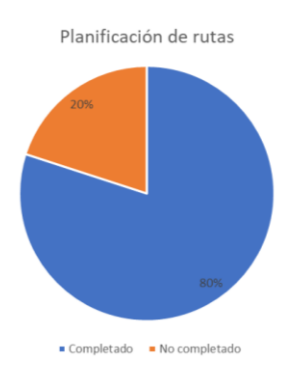

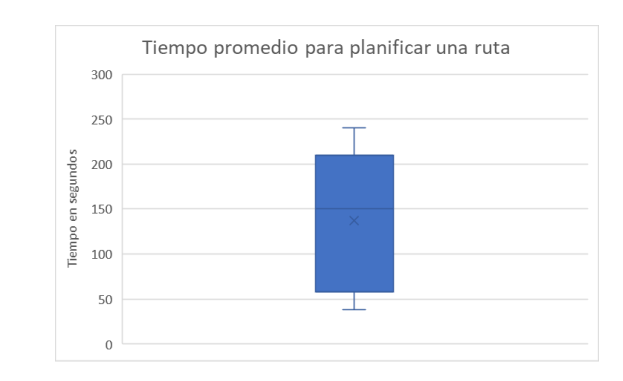

**Figura 3.1 Tasa de éxito planificación de rutas [autoría propia]**

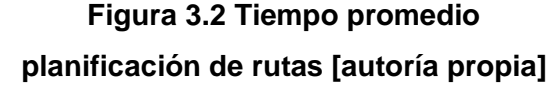

Como se puede apreciar en la figura 3.3, hubo una tasa de error del 20% es decir, uno de los cinco administradores no pudo completar el proceso. La principal razón se debió a que en la sección del formulario se muestra un mapa para registrar el punto de origen y destino de la ruta, lo cual sin conocimiento previo puede bloquear al usuario. Esto también se ve reflejado en el tiempo promedio para planificar una ruta que es aproximadamente dos minutos con veintiocho segundos. Con ello se puede notar que un usuario nuevo en el sistema va a necesitar un manual de usuario como soporte para comprender la forma de registrar las coordenadas de la ruta. No obstante, la drástica reducción de tiempo para notificar a los ciclistas del evento de forma clara y organizada sin proliferación de información es un factor clave que marca la ventaja entre el método tradicional y la nueva propuesta mediante la aplicación.

#### ● **Registro de ciclistas en rutas**

Dado que tanto ciclistas como administradores pueden registrarse en una ruta planificada, se solicitó a ambos roles que accedan al módulo de rutas, visualicen aquellas en estado disponible y procedan a registrarse como participantes.

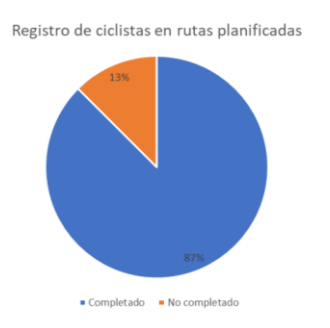

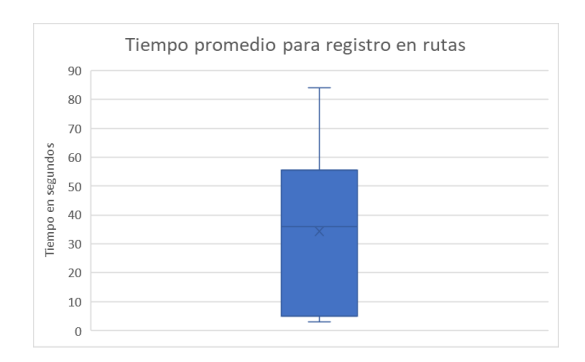

**Figura 3.3 Tasa de éxito registro en rutas [autoría propia]**

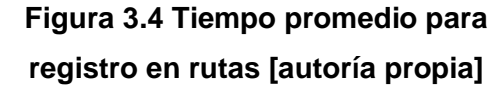

Como se puede observar en la figura 3.5 la tasa de error es pequeña, ya que catorce de los diecisiete usuarios lograron registrarse con éxito en la ruta. Además, como se aprecia en la figura 3.6 el tiempo promedio para registro es de 35 segundos, lo cual supera con creces el proceso manual que se lleva a cabo actualmente, en el que cada participante debe contactarse con los administradores vía WhatsApp para que ellos agreguen su nombre y datos básicos en un listado físico. Este proceso en promedio tarda entre cuatro a cinco minutos por participante. En este orden de ideas, se logró reducir el tiempo de registro en un 89% mediante la aplicación.

### ● **Publicación de Consejos diarios**

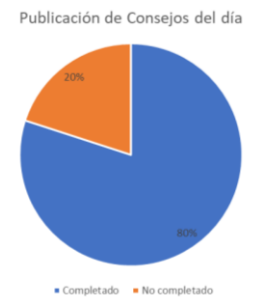

**Figura 3.7 Tasa de éxito publicación de consejos diarios [autoría propia]**

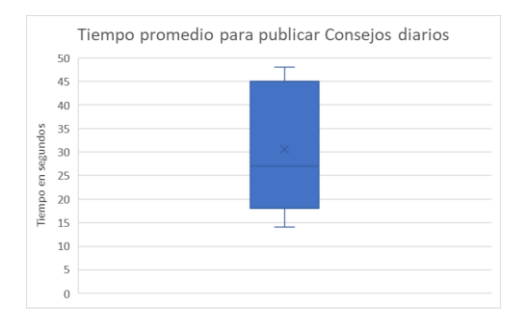

**Figura 3.8 Tiempo promedio publicación de consejos diarios [autoría propia]**

En la figura 3.8 se puede observar que el tiempo promedio para que un administrador publique un consejo diario es de 25 segundos lo cual lo hace eficiente e ideal en el contexto de que es una acción que se llevará a cabo de forma diaria y como tal, requiere agilidad para que no resulte una tarea frustrante para los administradores.

# **3.2 Plan de implementación**

Siguiendo el desarrollo Scrum el desarrollo del prototipo fue planificado para ser entregado en cuatro sprints los cuales fueron distribuidos en 8 semanas. De esta forma cada sprint tuvo una duración de dos semanas. En cada sprint se hizo la entrega de un módulo esto se debe a que nuestro proyecto estaba estructurado en 4 módulos: consejos del día, publicaciones, rutas y rastreo de rutas. Las reuniones con los clientes se realizaron cada semana todos los martes a las 8 de la noche. En esas reuniones se mostraron los avances realizados entregándoles un APK para que los clientes puedan ir instalando la aplicación en sus celulares e ir realizando pruebas con los avances realizados, por esta razón desde la segunda reunión también se comenzó a recibir feedback de todas las dudas o cambios de lo entregado en la semana anterior, de esta forma también semana a semana se iban realizando las pequeñas correcciones o mejoras que solicitaban los clientes.

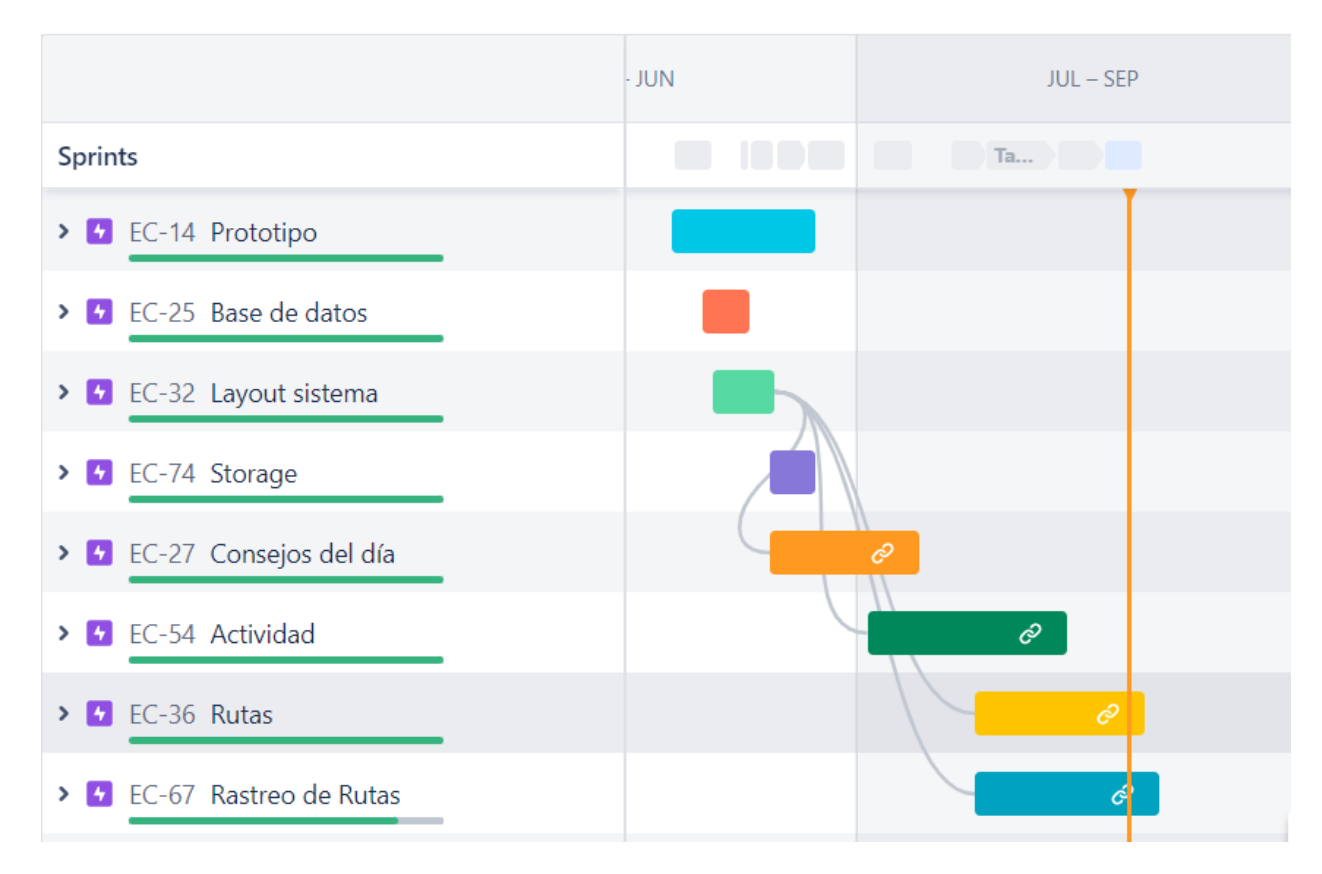

**Figura 3.5 Diagrama de Gantt [autoría propia]**

El diagrama de Gantt, en la figura 3.9, muestra las tareas realizadas durante estas 8 semanas, entre esas actividades principales se encuentran detalladas las subactividades a realizar en cada módulo tanto para la parte del frontend como la del backend. Adicionalmente también se encuentran registradas el tiempo invertido en el prototipo y la configuración de la base de datos, una vez finalizadas esas actividades se inició la etapa de desarrollo.

# **3.3 Resultados**

En base a las historias de usuarios definidas en el proceso de empatización, se desarrolló una aplicación móvil multiplataforma que mejoró los procesos de comunicación e integración social entre la comunidad, además de agilizar la planificación, organización y difusión de actividades entre los miembros ciclistas.

Adicionalmente, se aseguró la continuidad del proyecto manteniendo buenas prácticas de programación que afianzan la calidad, limpieza y organización del código. A continuación, se detallan los resultados obtenidos durante el proceso de desarrollo de software.

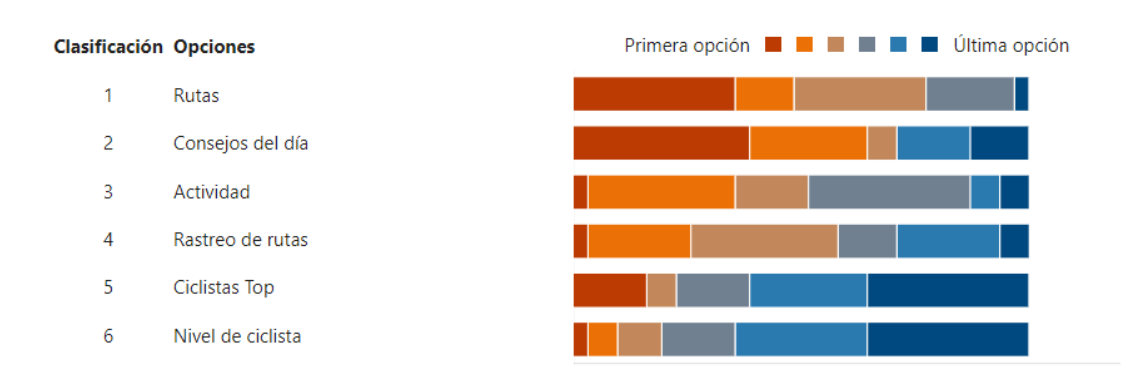

#### ● **Determinación y priorización de requerimientos**

#### **Figura 3.6 Encuesta de priorización de requerimientos [autoría propia]**

Durante el proceso de empatización y definición se definieron los requerimientos funcionales y no funcionales que debería tener el sistema final. Sin embargo, por razones de cronograma y alcance se realizó una encuesta a la comunidad para priorizar los requerimientos con mayor demanda entre los miembros de la comunidad.

Con base en los resultados obtenidos en la figura 3.10 se definió desarrollar los módulos de: Consejos del día, Actividad, Rutas y Rastreo de rutas dentro del alcance de este proyecto.

● **Consejos del día: Difusión de conocimiento e información**

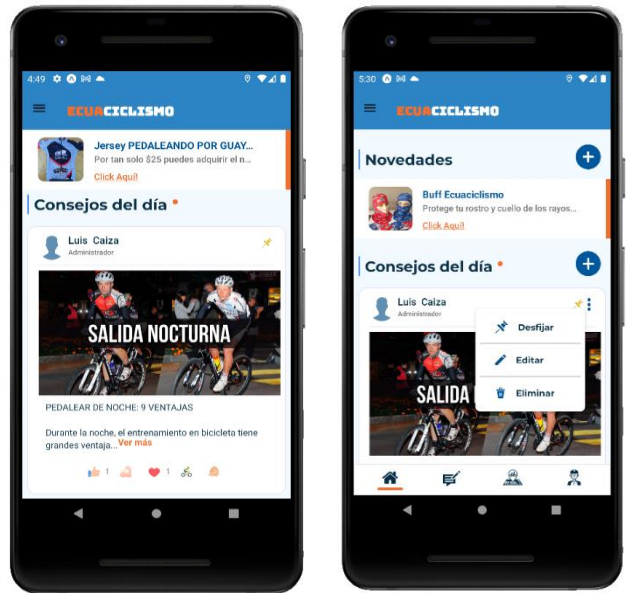

**Figura 3.7 Implementación: Módulo consejos del día [autoría propia]**

Como se explicó en capítulos anteriores, pertenecer a una comunidad deportiva no se limita a la práctica de deporte en conjunto. El aporte de conocimiento, técnicas especializadas de entrenamiento y el soporte mental que puede proveer la comunidad son claves en el desempeño y progreso del deportista.

De este modo, como se muestra en la figura 3.11 se desarrolló un módulo para impartir consejos diarios y recomendaciones relacionadas al ciclismo. Además, para asegurar la rápida difusión de la información se utilizó el servicio Firebase Cloud Messaging (FCM) para el envío de notificaciones push a todos los miembros de la comunidad.

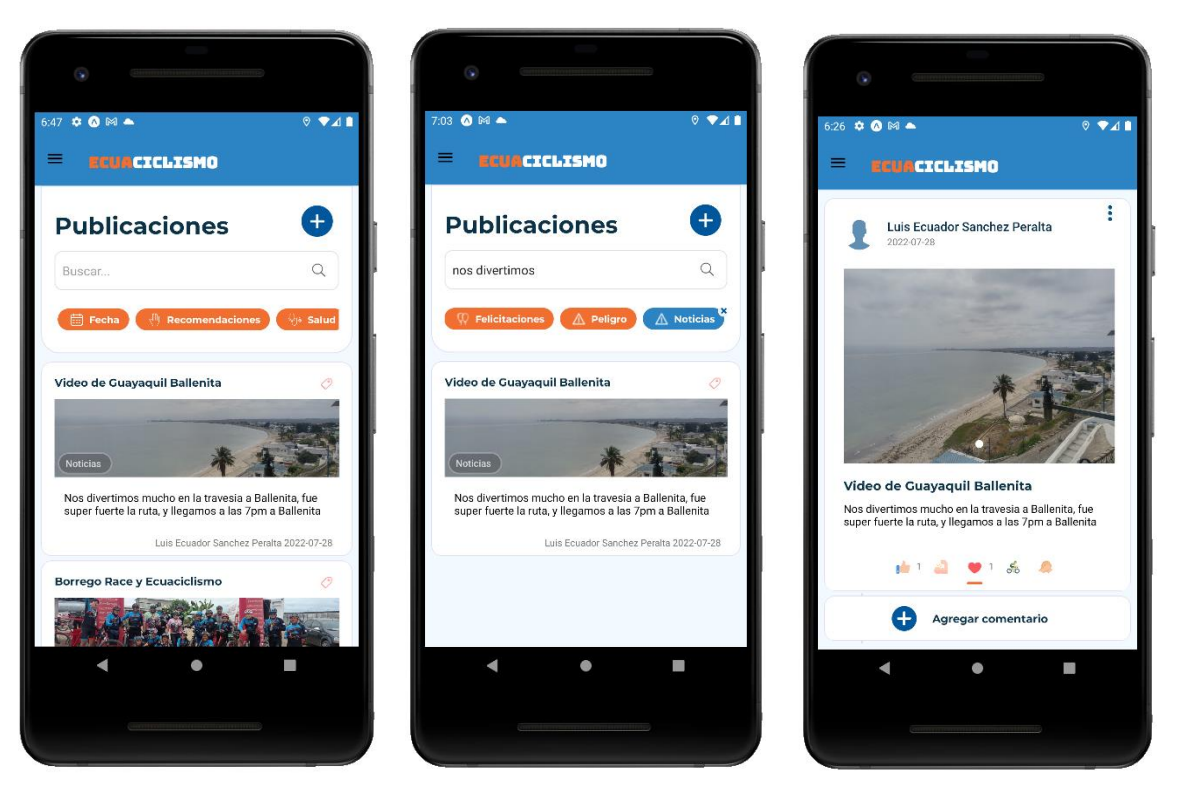

## **Publicaciones: Comunicación bidireccional entre la comunidad**

**Figura 3.8 Implementación: Módulo publicaciones [autoría propia]**

En congruencia con los principios básicos para el éxito de las comunidades que se mencionó en capítulos anteriores, se impulsó a mantener un diálogo abierto entre las diferentes perspectivas de los miembros de la comunidad mediante el desarrollo de un módulo de publicaciones como se muestra en la figura 3.12. En este módulo se otorgó permisos a todos los usuarios de la aplicación de forma que puedan intercambiar ideas de forma ágil y organizada, manteniendo hilos de conversación mediante la integración de comentarios en cada publicación.

Por otro lado, siguiendo el principio de combinar familiaridad y emoción entre los miembros de la comunidad se integró el esquema de reacciones para comunicar emociones y motivar la rápida interacción entre los participantes. De esta forma, un usuario puede optar por una de las siguientes opciones disponibles: "Me gusta", "Fuerza", "Me encanta", "Vamos por ello", "Te Apoyo".

Finalmente, considerando que uno de los principales problemas de la comunicación vía mensajería instantánea era la proliferación y desorganización de información, se integró la búsqueda por texto y categorías para ayudar a categorizar y filtrar la información de forma fácil y dinámica.

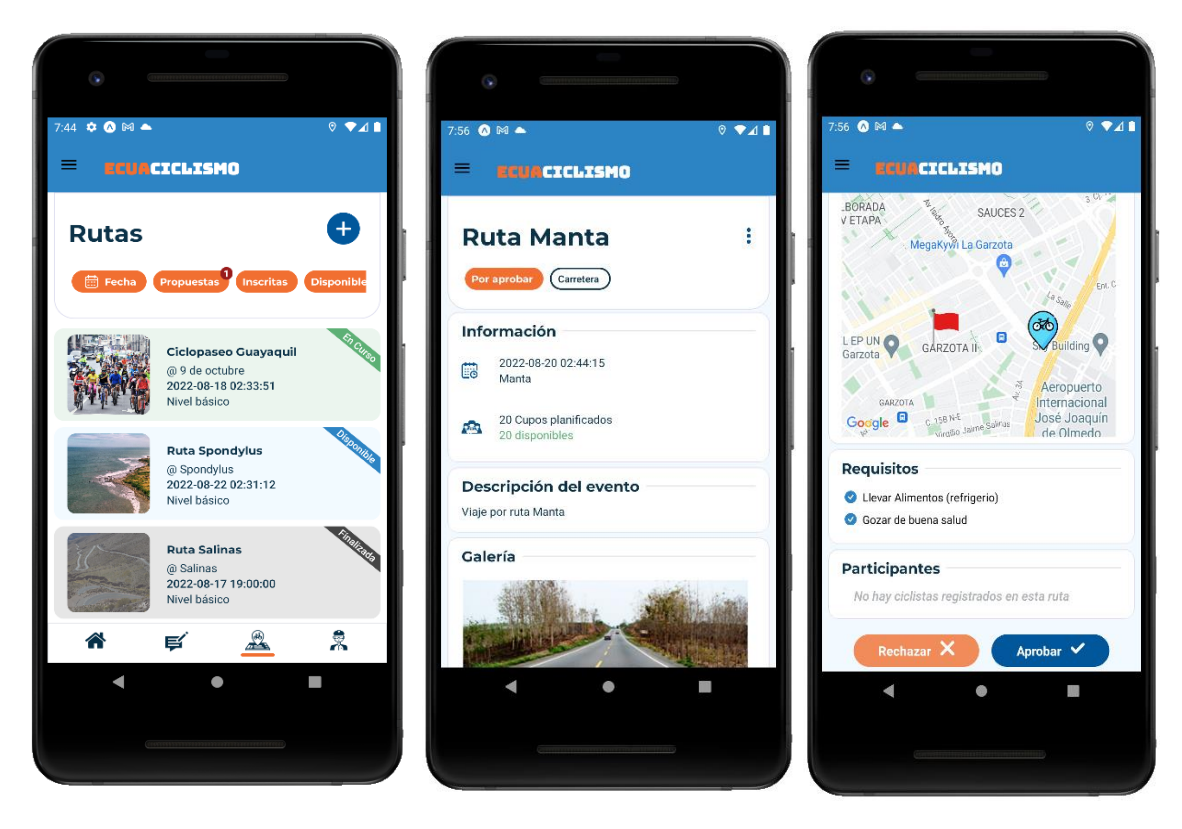

#### ● **Rutas: Organización y planificación de actividades**

**Figura 3.9 Implementación: Módulo Rutas [autoría propia]**

En la figura 3.13 se muestra el módulo de rutas con el cual se logró la organización de actividades planificadas en la comunidad. Para ello, se utilizó la psicología de colores para que los usuarios puedan diferenciar con facilidad el estado de las rutas planificadas, de esta forma se asoció el color verde para las rutas "En Curso", el color azul para las rutas "Disponibles", el color naranja para las rutas "Sin Cupos" y finalmente el color gris para las rutas "Finalizadas" o "Canceladas".

Por otro lado, manteniendo la jerarquía en el sistema, únicamente el rol de administradores puede publicar una ruta para la comunidad. No obstante, siguiendo dos de los principios para el éxito de comunidades que son inclusión de los participantes en el proceso de toma de decisiones y la cooperación de forma conjunta en proyectos se permite que los ciclistas propongan rutas para la comunidad, las cuales deberán ser aprobadas o rechazadas por los administradores de la comunidad como se muestra en la parte derecha de la figura 3.13.

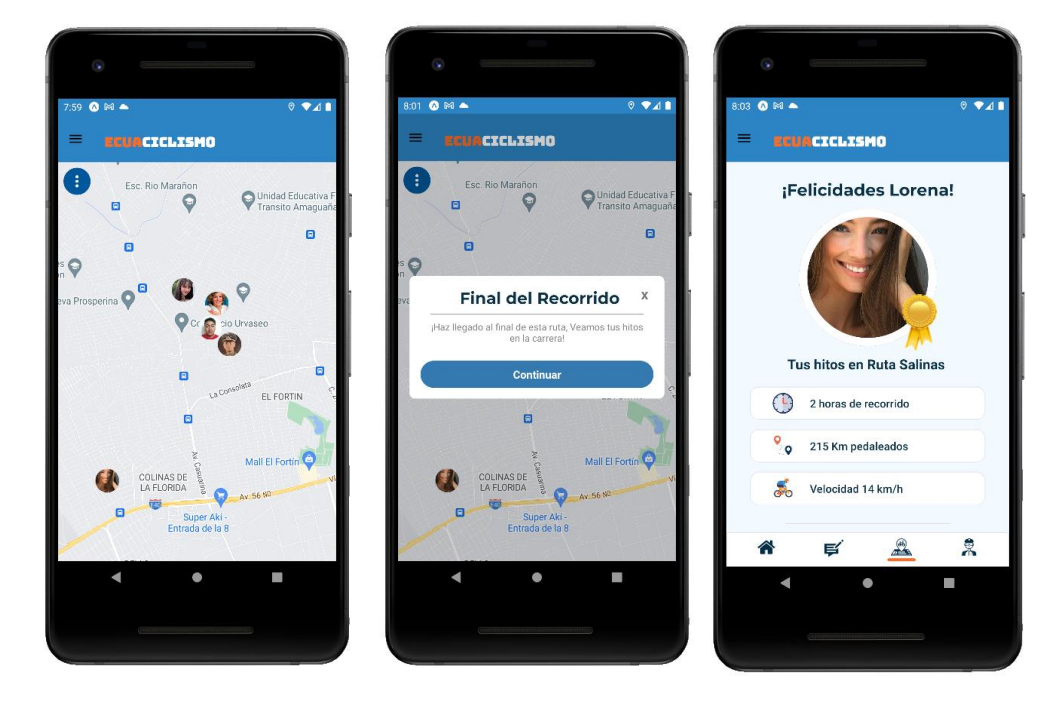

● **Rastreo de rutas: Supervisión de rendimiento de ciclistas**

**Figura 3.10 Implementación: Módulo Rastreo de Rutas [autoría propia]**

A fin de mantener un registro de la participación y desempeño de cada ciclista en la comunidad se implementó un módulo de rastreo en tiempo real mediante el cual es posible observar la localización de todos los participantes de la ruta en el mapa. Al finalizar el recorrido el sistema registra los hitos del ciclista durante su trayectoria como horas recorridas, kilómetros transitados, velocidad y kilocalorías quemadas.

### ● **Calidad de Código**

En congruencia con el objetivo de desarrollar un sistema con un código limpio y mantenible que facilite su escalabilidad se siguieron buenas prácticas de programación durante la fase de desarrollo para asegurar la calidad del código. En la fase final de este proyecto se utilizaron los sistemas Codacy y CodeGrip para analizar la calidad del código. Como se puede apreciar en la figura 3.15 el repositorio se catalogó de categoría A, indicando que no se encontraron Code Smells, deudas técnicas, problemas de compilación, o archivos complejos en el código. En el porcentaje de duplicación se muestra un 1% el cual es un porcentaje mínimo tolerable para la densidad del proyecto.

| ecuaciclismo A<br>main $\sim$ |            |                       |                 |                          |  |
|-------------------------------|------------|-----------------------|-----------------|--------------------------|--|
| <b>Quality evolution</b>      |            |                       |                 |                          |  |
|                               | Issues 2 · | Complexity <b>②</b> ● | Duplication 2 · | Coverage <sup>7</sup>    |  |
|                               | 0%         | 0%                    | 1%              | $\overline{\phantom{a}}$ |  |

**Figura 3.11 Análisis de código en Codacy [autoría propia]**

# **3.4 Análisis de costos**

En la tabla 1 se presenta un análisis de los costos en que incurrirá el sistema luego de su despliegue a producción. Para ello, se simuló un escenario con 200 usuarios activos en el sistema, realizando aproximadamente 70 publicaciones, planificando 3 rutas y agregando 7 consejos por semana, además de mantenerse activos en la aplicación en un promedio de 3 horas diarias.

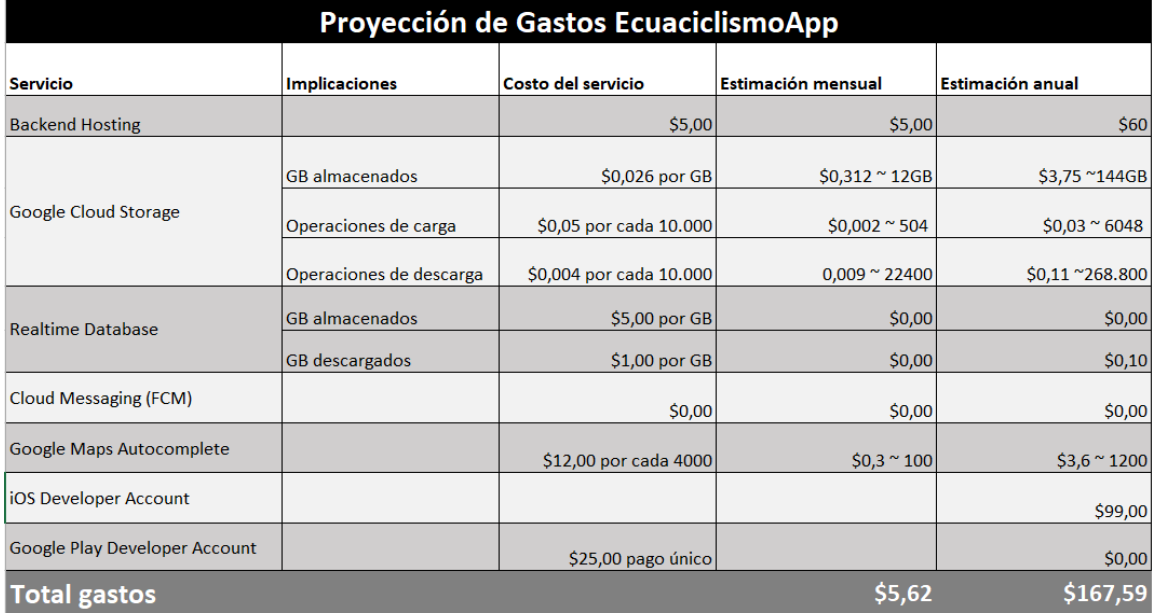

#### **Tabla 1 Proyección de gastos anual**

Como se puede observar en la tabla 1 el mantenimiento mensual del sistema tendrá un costo mínimo de \$5.62, lo cual contempla los servicios de hosting para el sistema backend, el almacenamiento de multimedia con google cloud storage, el uso de Realtime Database para el rastreo de rutas, google cloud messaging para el envío de notificaciones push, google maps autocomplete para la búsqueda de direcciones, y las cuentas de iOS y Android Developer para publicar la aplicación en tiendas oficiales.

Como se puede observar, para la mayoría de los servicios externos se optó por el proveedor Google ya que tiene el menor precio entre sus competidores y es bastante accesible para ser asumido por la comunidad, tomando en consideración que se pretendía brindar una solución con costos mínimos.

Por otro lado, para subir la aplicación a la tienda de Google Play se necesita tener una cuenta de desarrollador de aplicaciones por lo tanto se debe cancelar la suma de \$25 en Google wallet, el cual es un pago único. Sin embargo, para subir la aplicación a la tienda de Apple, se necesita adquirir una membresía anual de \$99, la ventaja es que, dado el pago, será posible subir más aplicaciones a la tienda.

Finalmente, se considera el gasto de Pythonanywhere para mantener el sitio web alojado que permitirá usar el admin de Django y consumir las API en la aplicación móvil, por este motivo se necesita pagar una mensualidad del plan "Hacker" con un valor de \$5 ya que solo se encuentra alojado un proyecto y la capacidad de 1 GB es suficiente para todos los requisitos del sistema.

# **CAPÍTULO 4**

## **4. CONCLUSIONES Y RECOMENDACIONES**

## **4.1 Conclusiones**

En este proyecto se llevó a cabo el desarrollo de una aplicación móvil para mejorar la comunicación y organización de actividades entre miembros de la comunidad Ecuaciclismo de Guayaquil.

Para ello, se utilizó la metodología Scrum como marco de desarrollo ágil, entregando así un producto mínimo viable en cada sprint con las características básicas de un módulo hasta construir el producto final. La ventaja de utilizar esta metodología de trabajo se refleja en un producto que satisfizo las necesidades y expectativas de los usuarios gracias a la validación del sistema en etapa temprana.

En términos de usabilidad, se logró diseñar un sistema con alta consistencia entre las convenciones del mundo real y de la industria, de forma que el usuario deba reconocer en lugar de memorizar funcionalidades. Además, siguiendo los principios básicos de Jacob Nielsen se diseñó un sistema amigable, intuitivo y con una corta curva de aprendizaje.

Con ello, se logró desarrollar una aplicación funcional que permitió la comunicación bidireccional entre usuarios mediante publicaciones, comentarios y reacciones. Además, se facilitó la organización de actividades mediante la planificación de rutas y registro supervisado de usuarios, de esta manera se brinda una forma fácil de realizar recorridos de forma colectiva para salvaguardar la integridad de los participantes y reducir los riesgos en las vías relacionados con la práctica de este deporte. Finalmente, se impulsa la participación de los ciclistas en la comunidad mediante la difusión de técnicas y consejos diarios de ciclismo que aporten al progreso del ciclista, y mediante el rastreo y registro de rutas en las que ha participado el usuario, a fin de aumentar su nivel de experticia y posicionamiento en el sistema.

A diferencia de otras aplicaciones que se limitan a proveer servicios de comunicación entre usuarios o rastreo de rutas para ciclistas, la aplicación Ecuaciclismo contribuye al crecimiento de la comunidad en congruencia con los usuarios, además de afianzar y estrechar vínculos personales entre los miembros de la comunidad proveyéndoles una identidad social.

Finalmente, se desarrolló un sistema limpio con una arquitectura clara y bien definida, lo cual lo hace óptimo para continuar el desarrollo de nuevas características en el sistema útiles para la comunidad.

#### **4.2 Recomendaciones**

Dado que el mantenimiento de la aplicación contempla una inversión anual por parte de la comunidad se recomienda implementar uno o varios modelos de negocio para generar dinero desde la aplicación y así esta sea autosustentable. Una de las opciones viables para ello es utilizar un modelo de negocio por suscripción, así cada usuario del sistema cancelaría una cuota mínima por el uso de la aplicación, lo cual puede ser incluido en la membresía de los ciclistas. Otra alternativa que se provee es utilizar la visibilidad del módulo de Novedades como espacio publicitario dentro de la aplicación, de forma que los usuarios o marcas auspiciantes, cancelen una cuota fija por publicitar sus emprendimientos, productos o servicios dentro de la comunidad.

Por otro lado, para soportar la gestión administrativa se recomienda integrar un módulo de estadísticas para visualizar datos relevantes como la participación histórica de cada ciclista en las rutas, la evolución de la comunidad y la visualización de ciclistas destacados.

Adicionalmente, se recomienda utilizar el registro de participaciones de los ciclistas para manejar niveles dentro de la aplicación que les permitan obtener reconocimientos e insignias entre la comunidad, a fin de incentivar su uso.

Finalmente, teniendo en consideración que el sistema ya se encuentra en uso por la comunidad, se recomienda crear un ambiente de desarrollo para no cargar datos de prueba en el sistema en producción.

# **BIBLIOGRAFÍA**

[1] Organización de Naciones Unidas. "Día Mundial de la Bicicleta 3 de junio" [En línea]. Disponible en: https://www.un.org/es/observances/bicycle-day

[2] Constitución de la República del Ecuador [Const]. Art. 381. 20 de octubre del 2008 (Ecuador)

[3] "Ciclista: 'Para que no nos maten, nos toca pedalear solo en grupos'" *Expreso*, [En línea]. Disponible en [https://www.expreso.ec/guayaquil/ciclista-maten-toca-pedalear](https://www.expreso.ec/guayaquil/ciclista-maten-toca-pedalear-grupos-126085.html)[grupos-126085.html](https://www.expreso.ec/guayaquil/ciclista-maten-toca-pedalear-grupos-126085.html)

[4] Wei-Meng Lee. Beginning Android Application Development. Wiley Publishing 2011.

[5] Francisco Jordán Teruel. Documento de memoria: Estudio de la plataforma Android para dispositivos móviles y desarrollo de aplicación para la administración de redes de sensores inalámbricos (2010). Escuela Politécnica Superior. Universidad Carlos III de Madrid

[6] Sarmiento Prieto, Diana Marcela, y Pilar Andrea Poveda Vargas. "Ciclomap, una Aplicación Móvil para el Fácil Recorrido en Bicicleta en la Ciudad de Bogotá DC.", 2017.

[7] Bijker, W. E., Hughes, T. P., Pinch, T., & Douglas, D. G. "The social construction of technological systems: New directions in the sociology and history of technology". MIT Press, 2012.

[8] E. Aguirre, J. Cobos, G. Gutiérrez y D. Zabala, "Las TICs: sus repercusiones en el entrenamiento deportivo", diciembre, 2016.

[9] J. H. Frey and D. S. Eitzen, "Sport and Society," Annu. Rev. Sociol., vol. 17, pp. 503–522, 1991.

[10] B. Scandroglio J. S. López, M. San José, "La Teoría de la Identidad Social: una síntesis crítica de sus fundamentos, evidencias y controversias" Vol. 20, nº 1, pp. 80-89, abril, 2007.

[11] H. Tajfel, "Social identity and intergroup behaviour," Soc. Sci. Inf. (Paris), vol. 13, no. 2, pp. 65–93, 1974.

[12] H. Frankowski, K. McKeown y J. Mulligan, "Building an international Cycling Community" Tesis de Maestría, School of Engineering Blekinge Institute of Technology, Karlskrona, Sweden, 2009.

[13] E. Wenger, R. McDermott, y W. Snyder Harvard Business School Press, 2002.

[14] M. Seufert, T. Hosfeld, A. Schwind, V. Burger, and P. Tran-Gia, "Group-based communication in WhatsApp," in 2016 IFIP Networking Conference (IFIP Networking) and Workshops, 2016, pp. 536–541.

[15] "Strava," *Strava.com*. [Online]. Disponible en: https://www.strava.com/

[16] *Whatsapp.com*. [Online]. Disponible en: https://www.whatsapp.com/

[17] "Telegram – a new era of messaging," *Telegram*. [En línea].

[18] "Komoot," *komoot*. [Online]. Disponible en: https://www.komoot.com/.

[19] "Trailforks," Trailforks. [Online]. Disponible en: https://www.trailforks.com/.

[20] I. Khan, B. Dewangan, A. Meena, M. Birthare. "Study of Various Cloud Service Providers: A Comparative Analysis" in 2019, Conference Title: 5th International Conference on: "Next Generation Computing Technologies"

[21] P. J. Denning, "Design thinking," Commun. ACM, vol. 56, no. 12, pp. 29–31, 2013.

# **APÉNDICES**

# **APÉNDICE A**

En esta sección se adjuntan las herramientas usadas en el proceso de empatización para obtener un claro entendimiento del problema relacionado a la comunidad ciclista.

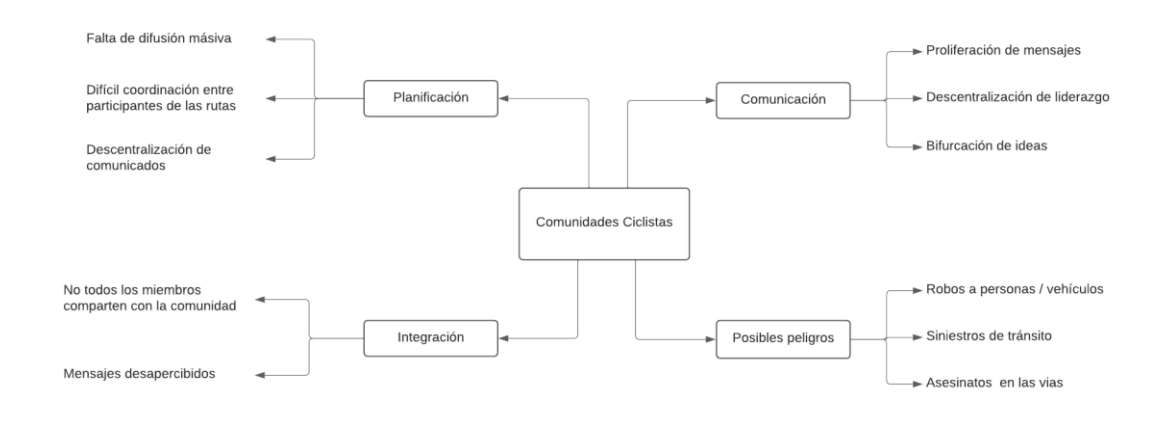

Figura A.1 Mapa mental entorno al problema de la comunidad ciclista [Autoría propia]

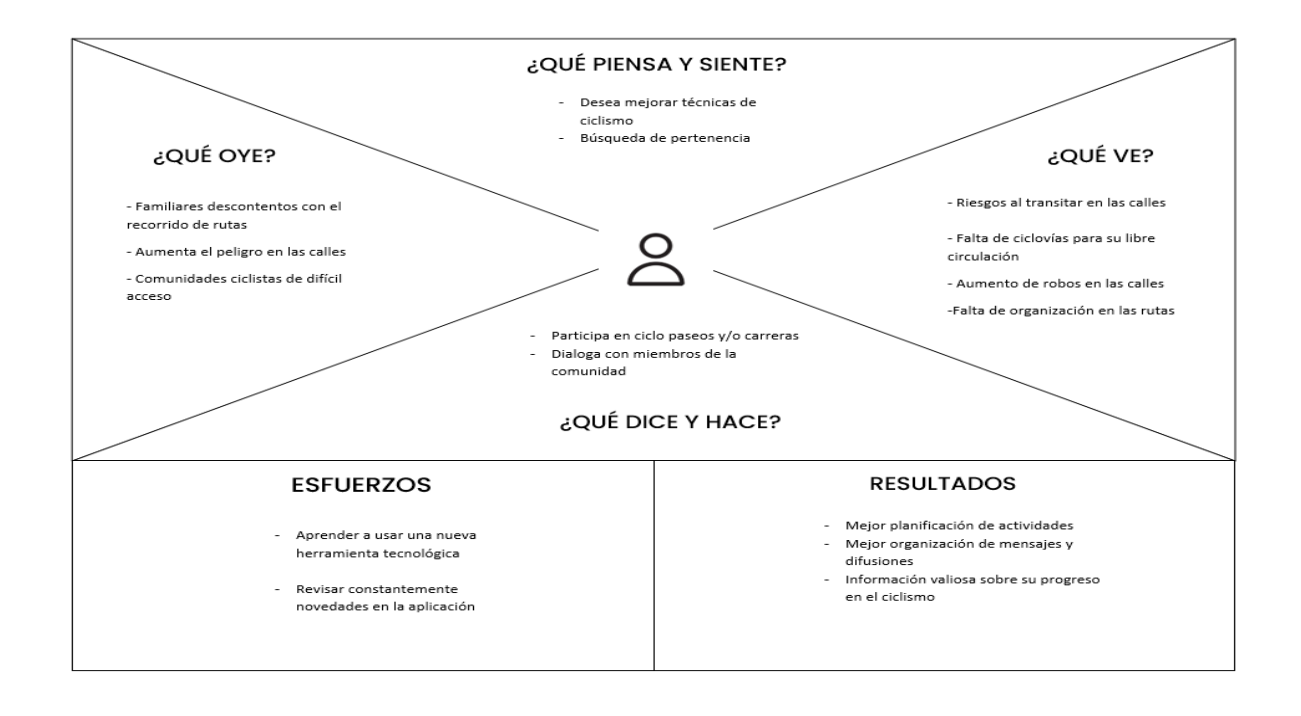

Figura A.2 Mapa de empatía de usuario ciclista [Autoría propia]

# **APÉNDICE B**

En esta sección se adjuntan los diagramas para el perfil de usuario ciclista y administrador respectivamente.

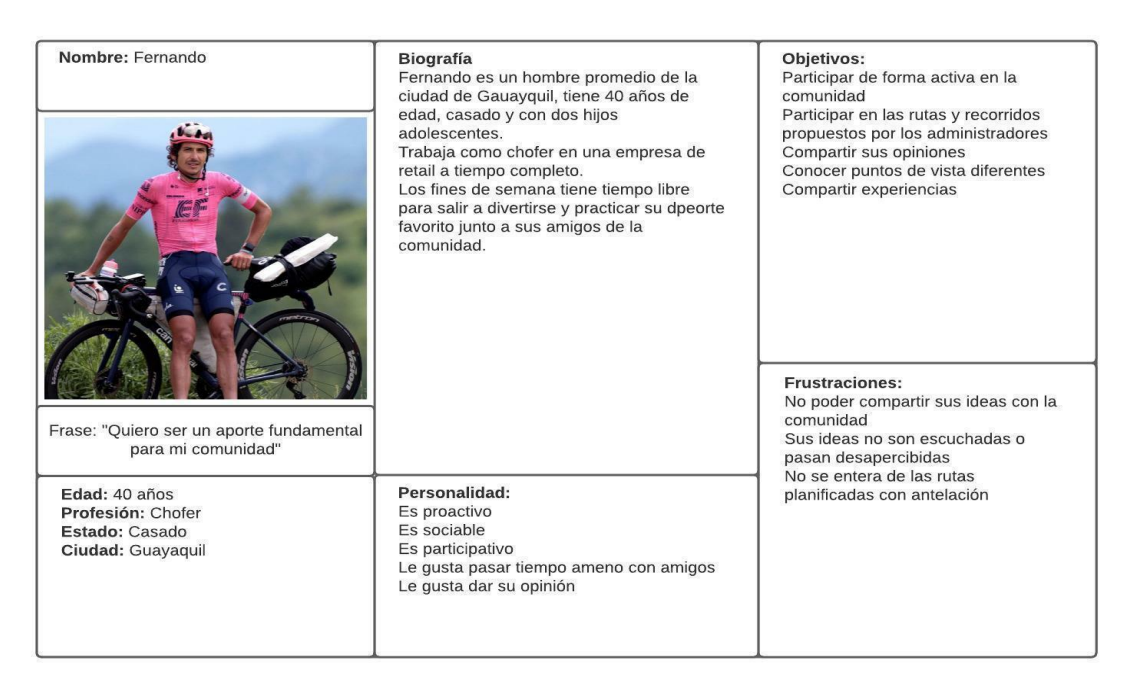

## Figura B.1 Perfil de usuario ciclista [Autoría propia]

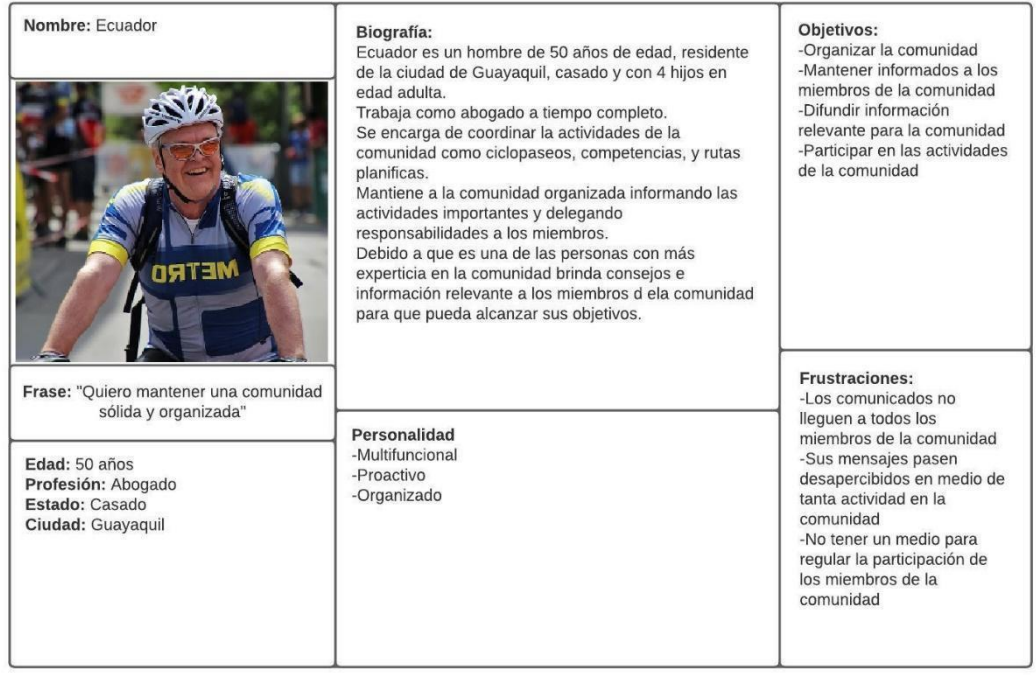

Figura B.2 Perfil de usuario administrador [Autoría propia]

# **APÉNDICE C**

#### **Historias de usuario para el módulo consejos del día**

- Como administrador quiero gestionar consejos diarios para impartir recomendaciones e instrucciones a los miembros de la comunidad.
	- Dado un administrador cuando añade un nuevo consejo del día entonces todos los ciclistas registrados deben recibir una notificación push en sus celulares.
	- Dado un administrador cuando elimina un consejo del día entonces deberá eliminarse de la base de datos del sistema.
	- Dado un administrador cuando edita un consejo del día entonces la información modificada debe ser visible en el sistema.
- Como ciclista quiero visualizar consejos diarios para mantenerme actualizado con buenas técnicas y recomendaciones de ciclismo.
	- Dado un ciclista cuando accede a la ventana de inicio del sistema entonces debe observar los consejos agregados en la fecha actual.
	- Dado un ciclista cuando el administrador del sistema agregue un nuevo consejo del día entonces debe recibir una notificación push que le notifique el evento.
- Como usuario del sistema quiero visualizar todos los consejos que han sido agregados por los administradores para poder buscar los que sean de mi interés en cualquier momento.
	- Dado un usuario del sistema cuando accede al módulo de consejos históricos entonces podrá visualizar todos los consejos del día que han sido agregados en el sistema
	- Dado un usuario del sistema cuando accede al módulo de consejos históricos entonces podrá realizar búsquedas sobre el contenido del consejo.

○ Dado un administrador del sistema cuando accede al módulo de consejos históricos entonces tendrá la opción de volver a publicar un determinado consejo.

#### **Historias de usuario para el módulo de planificación de rutas**

- Como ciclista quiero obtener información sobre las rutas planificadas por los administradores para conocer los detalles y decidir si es factible participar en ella.
	- Dado un ciclista cuando acceda al detalle de una ruta planificada entonces deberá visualizar los requisitos, ubicación geográfica, fecha y galería de imágenes de la ruta.
- Como ciclista quiero una forma fácil de visualizar el estado de una ruta para discernir rápidamente las rutas disponibles para registro.
	- Dado un ciclista cuando acceda al módulo de rutas entonces visualizará las rutas etiquetadas por diferentes colores en base a su estado para poder distinguir fácilmente entre las rutas disponibles, iniciadas, canceladas o sin cupo.
- Como ciclista quiero registrarme en una ruta disponible para participar junto a la comunidad.
	- Dado un ciclista cuando accede a una ruta con cupos disponibles entonces puede registrarse en la ruta posteriormente de revisar los requisitos para la misma.
- Como ciclista quiero poder cancelar mi registro a una ruta para notificar a los administradores que no participaré en la misma.
	- Dado un ciclista cuando cancele su registro en una ruta entonces el administrador del sistema podrá observar la disminución de participantes registrados en la ruta.
- Como ciclista quiero una forma de filtrar rutas para encontrar la deseada de forma fácil y rápida.
	- Dado un ciclista cuando acceda al módulo de rutas entonces podrá visualizar y usar los botones para filtrar por fecha y estado de ruta.
- Como ciclista quiero proponer una ruta a los administradores para que se considere mi opinión y preferencias.
	- Dado un ciclista cuando proponga una ruta entonces se enviará una notificación push a los administradores para que revisen si la ruta propuesta es pertinente para la comunidad.
	- Dado un ciclista cuando proponga una ruta entonces los administradores del sistema tendrán la opción de aprobar o rechazar la ruta de acuerdo a su criterio y experticia.
- Como ciclista quiero agregar comentarios a una ruta en la que he participado para compartir mi experiencia y opinión sobre la misma.
	- Dado un ciclista cuando participe en una ruta y esta haya finalizado entonces tendrá la opción de agregar comentarios a la ruta.
- Como administrador quiero aprobar o rechazar rutas sugeridas por los ciclistas para mantener la calidad de las rutas planificadas.
	- Dado un administrador al recibir una ruta propuesta por los ciclistas, entonces puedo leer el detalle de la ruta para determinar si es factible.
	- Dado un administrador al recibir una ruta propuesta por los ciclistas, entonces visualizo dos botones para aprobar o declinar la ruta respectivamente.
- Como administrador quiero cancelar rutas con antelación para notificar a los usuarios que no se llevará a cabo el recorrido.
- Dado un administrador cuando cancela una ruta entonces los ciclistas reciben una notificación push en sus celulares indicando la cancelación de la ruta.
- Dado un administrador cuando cancela una ruta entonces la ruta debe ser etiquetada inmediatamente como "Cancelada" y mostrar la etiqueta gris respectiva.
- Como administrador quiero visualizar todos los ciclistas registrados en una ruta.
	- Dado un administrador cuando accede al detalle de la ruta entonces se visualizan todos los ciclistas registrados.

#### **Historias de usuario para el módulo de publicaciones**

- Como ciclista quiero agregar una nueva publicación para compartir información relevante entre la comunidad.
	- Dado un ciclista cuando agrega una nueva publicación entonces esta se visualiza en todos los dispositivos de los ciclistas y administradores registrados.
	- Dado un ciclista cuando desea agregar una nueva publicación entonces el sistema le permite adjuntar imágenes, texto video o documentos al envío.
- Como administrador quiero eliminar publicaciones para evitar el contenido inapropiado en el sistema.
	- Dado un administrador cuando desee eliminar una publicación del sistema entonces visualizará y usará el botón para eliminar la publicación de forma inmediata.
- Como ciclista quiero comentar las publicaciones realizadas por los otros miembros de la comunidad para mantener una comunicación bidireccional en el sistema.
- Dado un ciclista cuando observa una publicación de interés entonces puede agregar comentarios a la publicación con texto e imágenes.
- Dado un ciclista cuando agrega comentarios a una publicación entonces deberá llegar una notificación push a la persona que realizó la publicación.

#### **Historias de usuario para el módulo de rastreo de rutas**

- Como ciclista quiero que el sistema rastree mi ubicación para mantener un registro de mi actividad en la ruta.
	- Dado un ciclista cuando inicie el rastreo de la ruta entonces el sistema deberá cronometrar el tiempo recorrido por el usuario.
	- Dado un ciclista cuando inicie el rastreo de la ruta, entonces el sistema deberá mostrar la ubicación del participante en tiempo real.
	- Dado un ciclista cuando finalice el rastreo de la ruta entonces el sistema deberá calcular los kilómetros recorridos por el usuario.
- Como ciclista quiero observar un resumen de mi rendimiento en la ruta para evidenciar mi progreso.
	- Dado un ciclista cuando finalice la ruta entonces el sistema deberá mostrarle los hitos obtenidos durante el recorrido, es decir, kilómetros recorridos, velocidad de pedaleo y tiempo de duración.

# **APÉNDICE D**

En esta sección se adjunta el prototipo de bajo nivel realizado por el equipo de investigación de experiencia de usuario anterior.

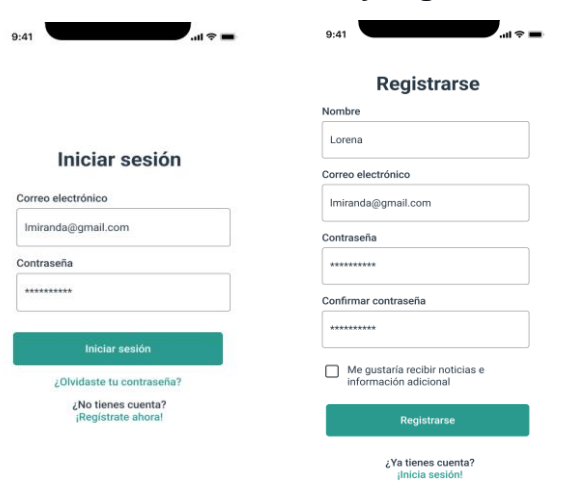

**Inicio de sesión y registro**

Figura D.1 Prototipo de baja fidelidad para inicio de sesión

**Módulo Consejos del día**

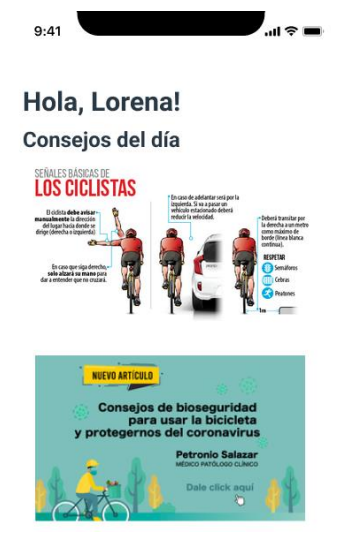

Figura D.2 Prototipo de baja fidelidad consejos del día

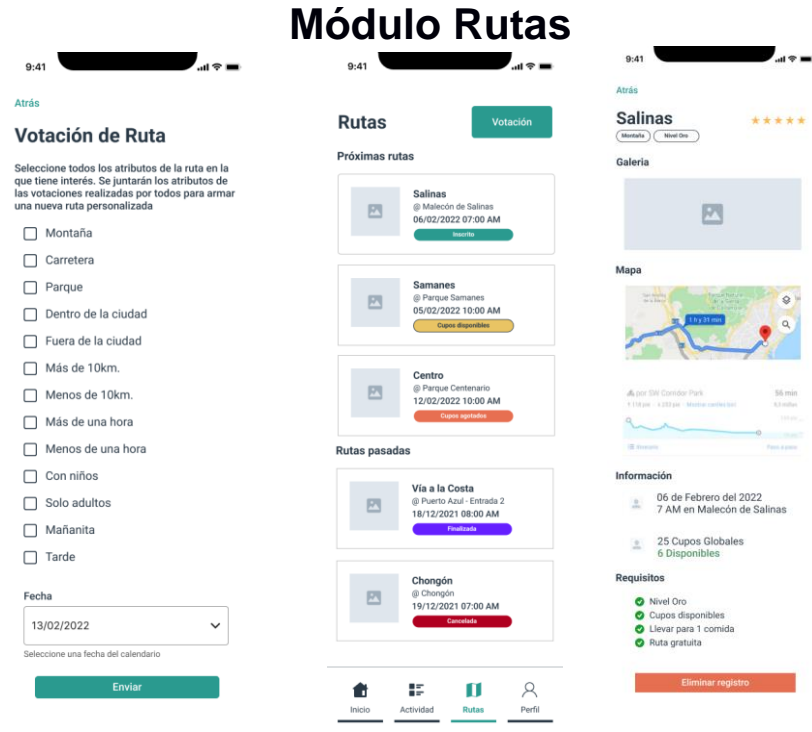

Figura D.3 Prototipo de baja fidelidad módulo rutas

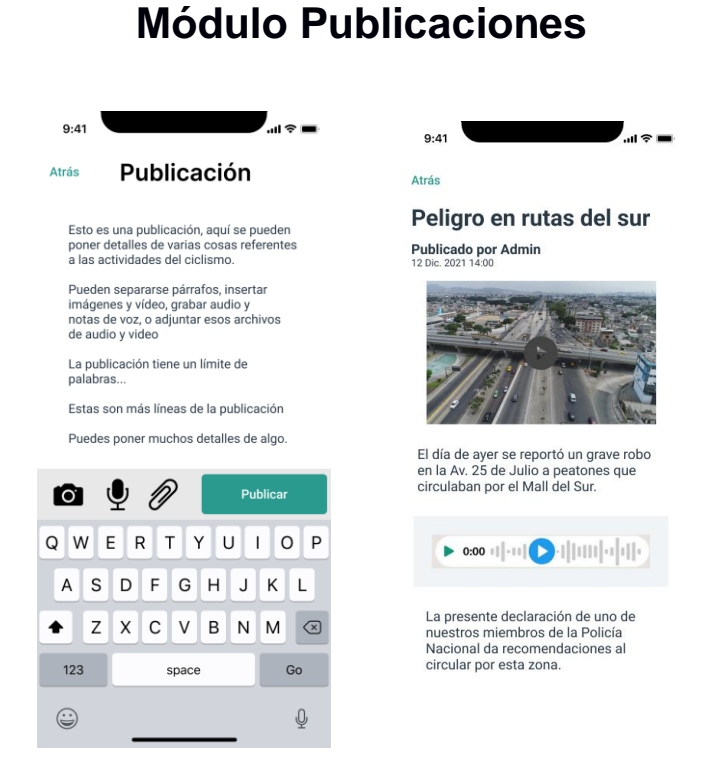

Figura D.4 Prototipo de baja fidelidad módulo publicaciones

# **APÉNDICE E**

En esta sección se adjuntan los casos de usos para lograr un mayor entendimiento a los casos de uso presentados.

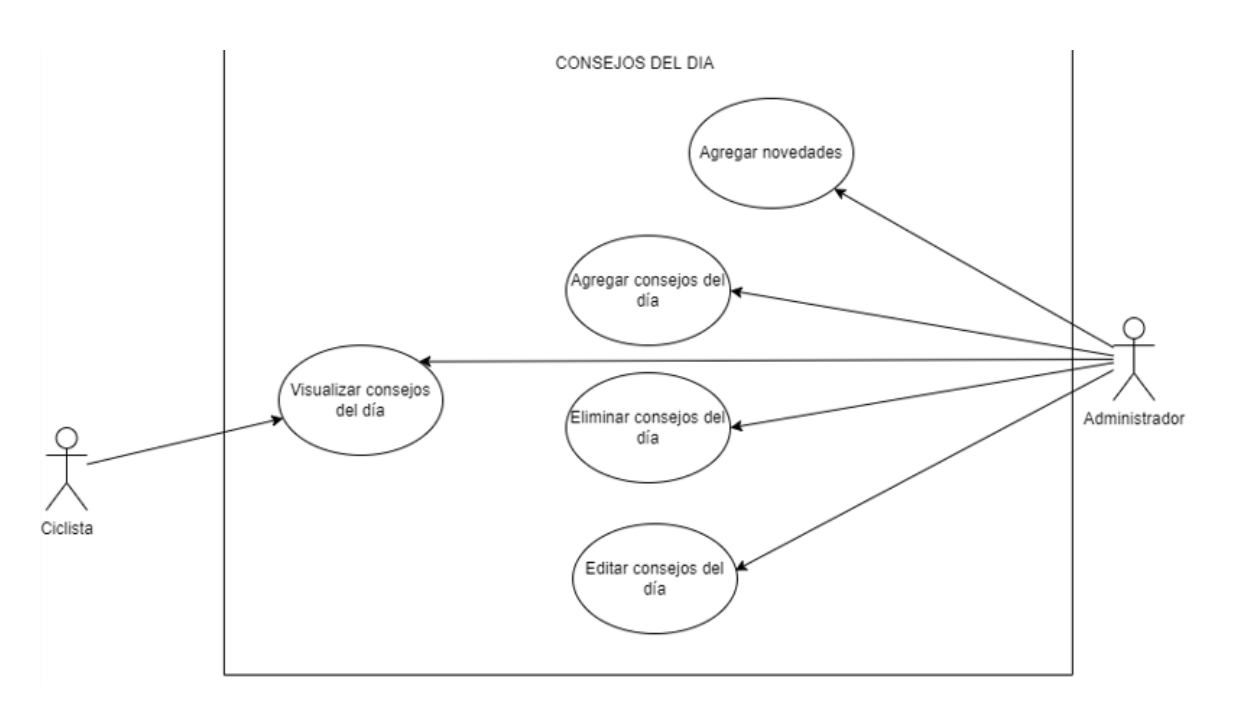

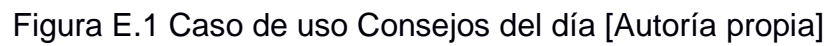

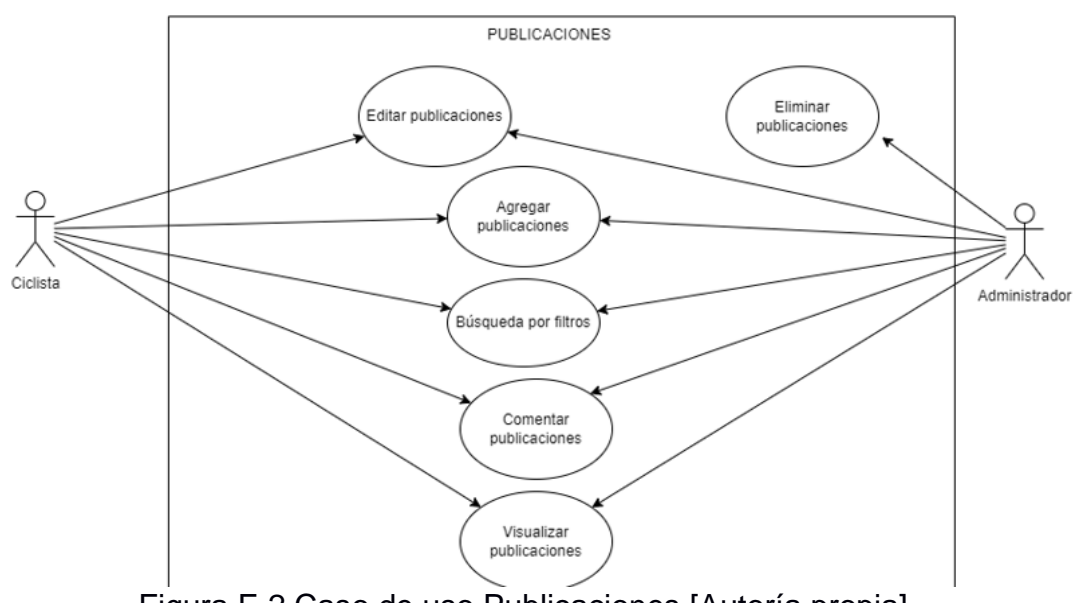

Figura E.2 Caso de uso Publicaciones [Autoría propia]
# **APÉNDICE F**

# **MANUAL DE USUARIO**

#### **1. Objetivo del documento**

El manual de usuario pretende mostrar de forma clara y concisa al usuario el funcionamiento de la aplicación móvil para poder familiarizarse con todas las opciones disponibles.

#### **2. Manual de usuario**

# **2.1 Pantalla principal - Inicio de sesión**

La pantalla principal de la aplicación móvil es el inicio de sesión, ofreciendo distintas alternativas entre ellas tenemos: iniciar sesión, restaurar la contraseña y crear una nueva cuenta en caso de ser nuevo.

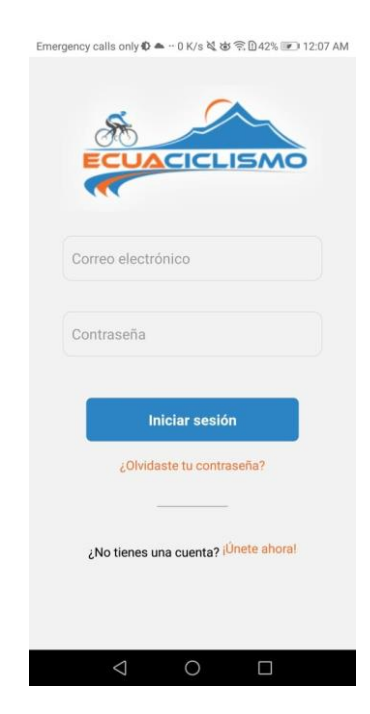

Figura F.1 Vista de inicio de sesión. [autoría propia]

**2.2 Registro o creación de un nuevo usuario**

Para poder registrarse en la aplicación móvil se tiene que seleccionar en ¡Únete ahora!, lo cual lo va a dirigir a un formulario donde se le va a pedir nombres, apellidos, usuario, correo electrónico, contraseña y repetir la contraseña por lo tanto una vez se llene los campos va a quedar algo similar a lo que se puede observar en la Figura F. 2, una vez los datos estén completos se debe seleccionar el botón naranja que dice ¡Unirme!

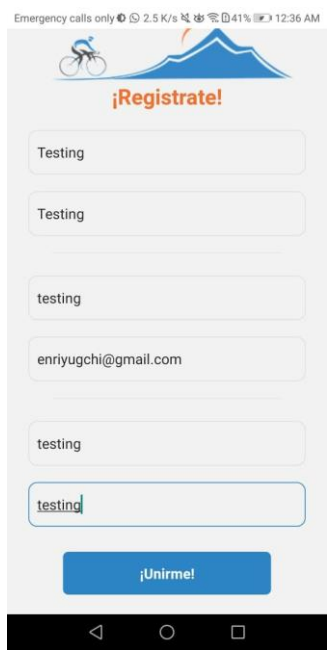

Figura F.2 Vista para registrar un nuevo usuario [autoría propia]

#### **2.3 Inicio de sesión**

Una vez creada la cuenta se procede a ingresar el correo electrónico y la contraseña para poder ingresar al sistema tal como se muestra en la Figura F.3, a continuación, se debe apretar el botón Iniciar sesión.

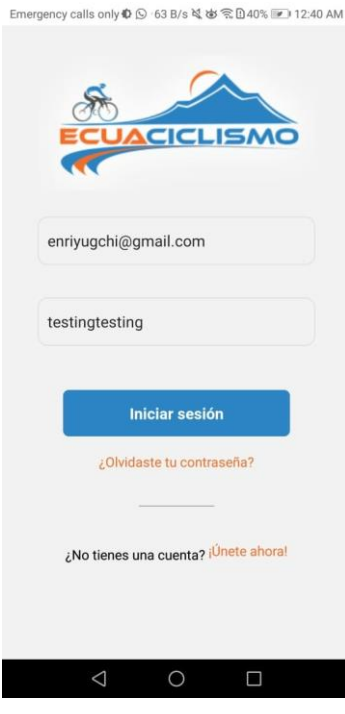

Figura F.3 Ingreso de credenciales [autoría propia]

# **2.3 Módulo consejos del día**

Una vez las credenciales hayan sido ingresadas de forma correcta, la primera vista que aparece es la de consejos del día, en esta se podrá observar los consejos que los administradores publiquen, en este caso se van a mostrar los consejos del día que hayan sido fijados o los que tengan menos de 24 horas en ser publicados.

En cada consejo del día se podrá visualizar quien fue el administrador que lo público, adicional también podrá reaccionar con cualquiera de las 5 reacciones o todas a la vez, también en caso de tener mucho texto ese consejo del día aparecerá un botón llamado 'ver más' tal como su nombre lo indica va a permitir visualizar toda la información completa, esto se puede observar en la Figura F.4 el recuadro de color rojo.

En la misma Figura F.4 el recuadro verde es un banner que va a estar constantemente rotando para mostrar las novedades de empresas de terceros u ofertas del club Ecuaciclismo.

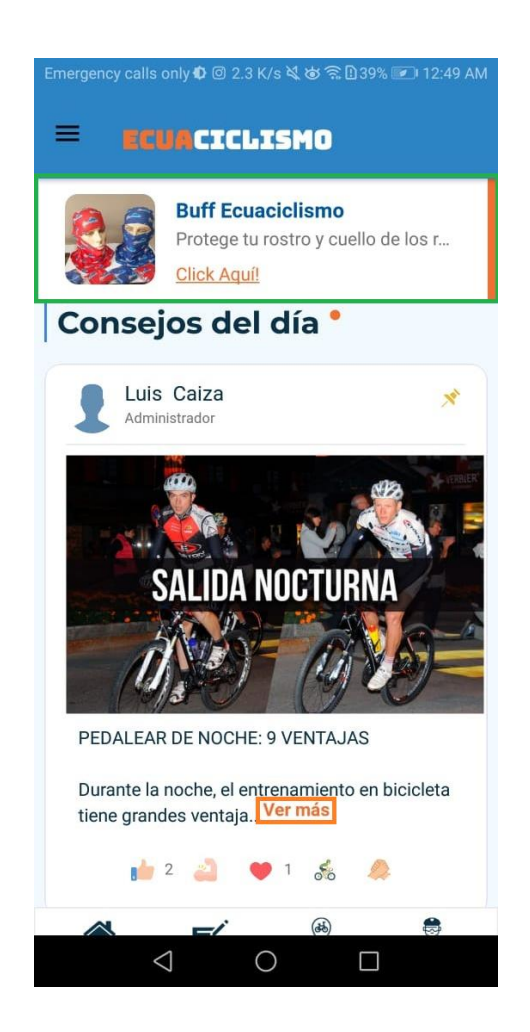

Figura F.4 Vista consejos del día [autoría propia]

# **2.4 Histórico consejos del día**

Para poder revisar consejos del día de días anteriores existe la opción de acceder al histórico donde se encuentran almacenados para poder acceder se debe seleccionar el icono de las 3 rayitas para poder desplegar el menú, icono que se muestra seleccionado de color rojo en la Figura F.5.

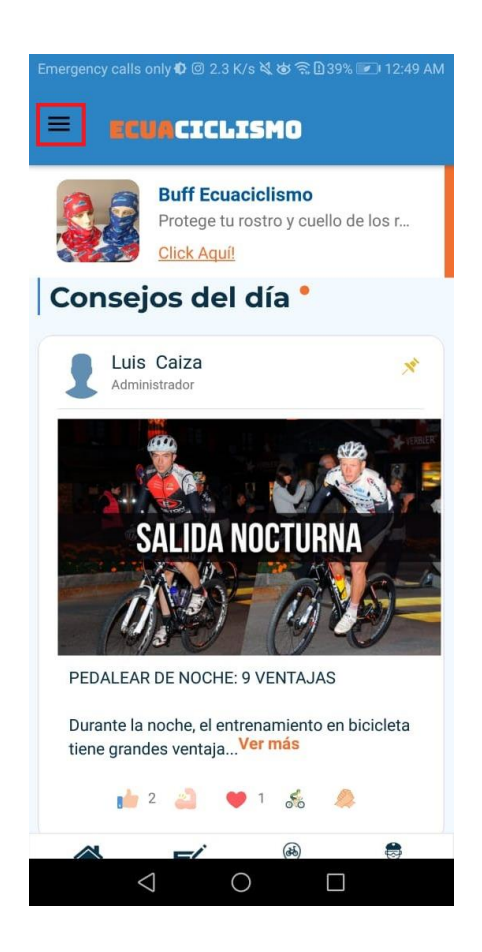

Figura F.5 Ícono para desplegar menú [autoría propia]

Una vez se dé clic encima de ese icono se desplegará el menú tal como se muestra la Figura F.6, para acceder al histórico de los consejos se debe seleccionar la opción de consejos.

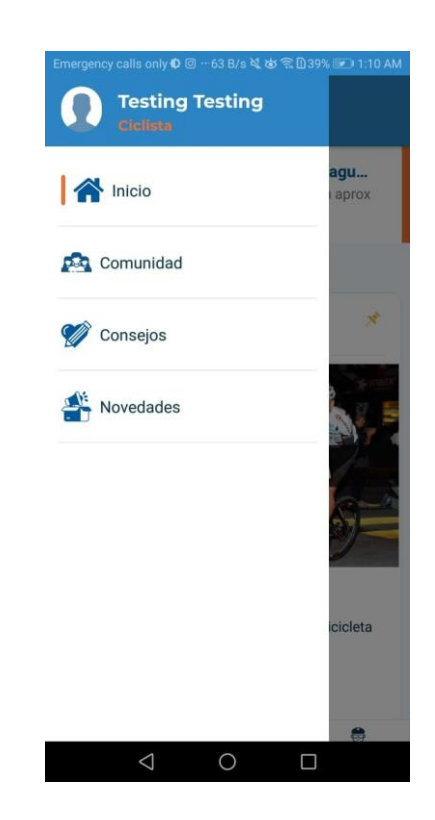

Figura F.6 Menú desplegable [autoría propia]

Al seleccionar la opción de consejos se va a mostrar una ventana en la cual se mostrarán todos los consejos del día almacenados y una lupa para poder realizar una búsqueda del tema de su interés, tal como se muestra en la Figura F.7, al encontrar un consejo del día de su interés puede dar clic encima de la tarjeta de ese consejo del día y se va abrir una ventana como en la Figura F.8 permitiendo observar toda la información colocada en ese consejo.

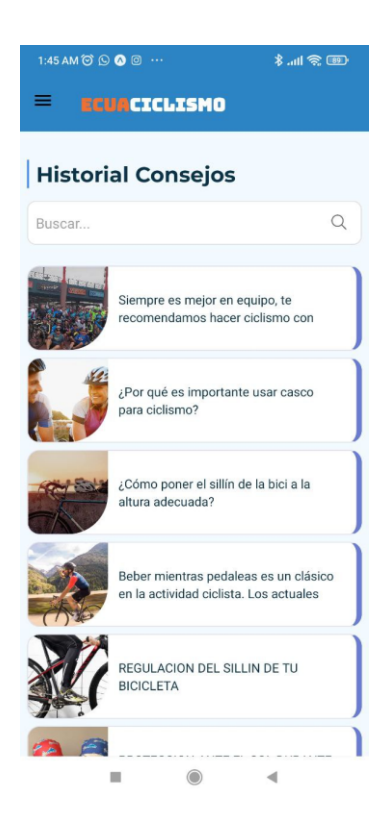

Figura F.7 Histórico consejos del día [autoría propia]

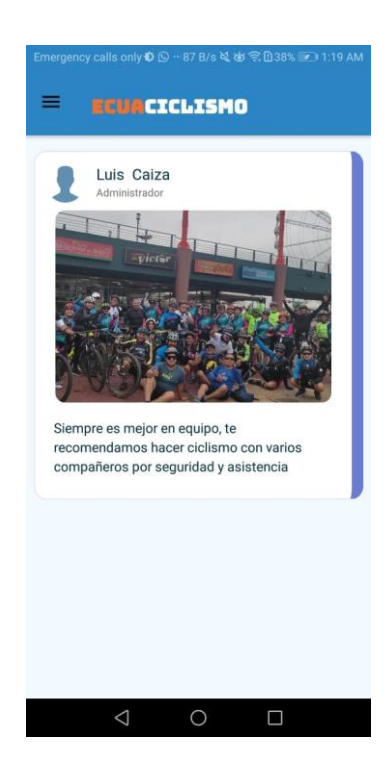

Figura F.8 Selección de un consejo del día en específico [autoría propia]

# **2.4 Módulo de publicaciones**

Para poder acceder al módulo de publicaciones se debe acceder mediante el menú inferior apretando el botón que se muestra en la Figura F.9

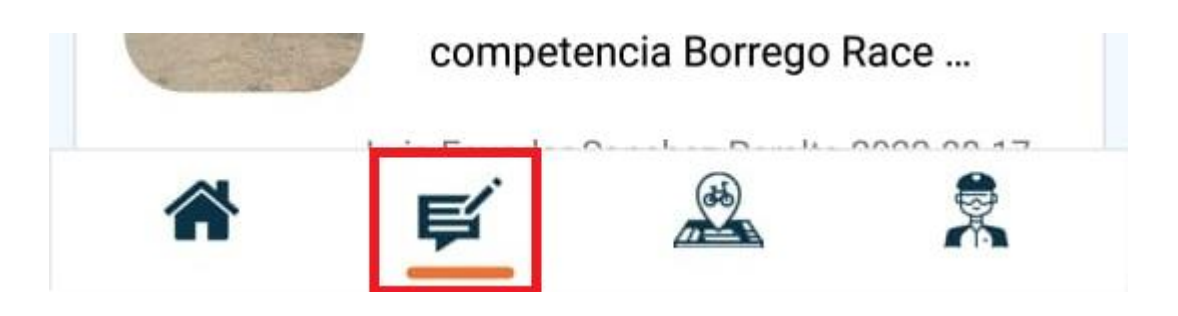

Figura F.9 Menú inferior [autoría propia]

Una vez se dé clic en el botón se mostrará el módulo de publicaciones tal como se muestra en la Figura F.10

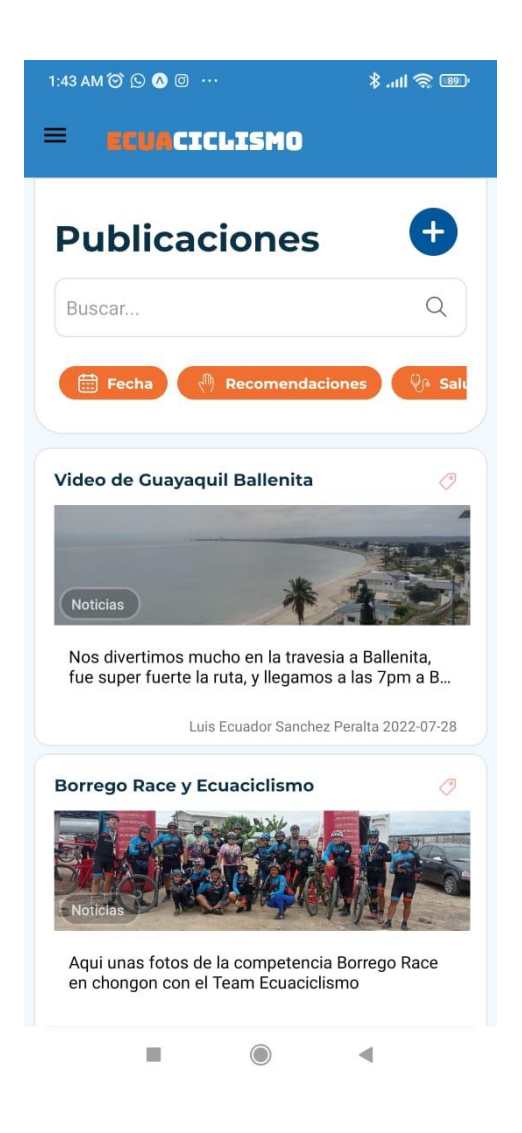

Figura F.10 Módulo publicaciones [autoría propia]

En la vista mostrada en la Figura F.10 se puede realizar búsquedas filtradas ya sea escribiendo en el buscador o dando clic encima de las etiquetas de color naranja, permitiendo encontrar publicaciones del tema de interés del usuario.

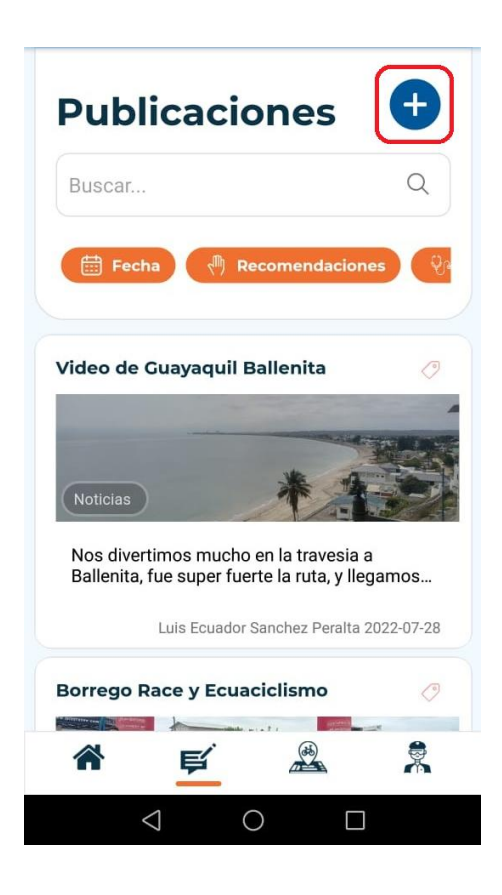

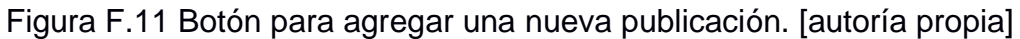

Para poder agregar una publicación ya sea un usuario normal o un administrador lo podrán realizar apretando el botón ubicado en el la parte superior derecha representada por el signo + tal como se puede apreciar en la Figura F.11.

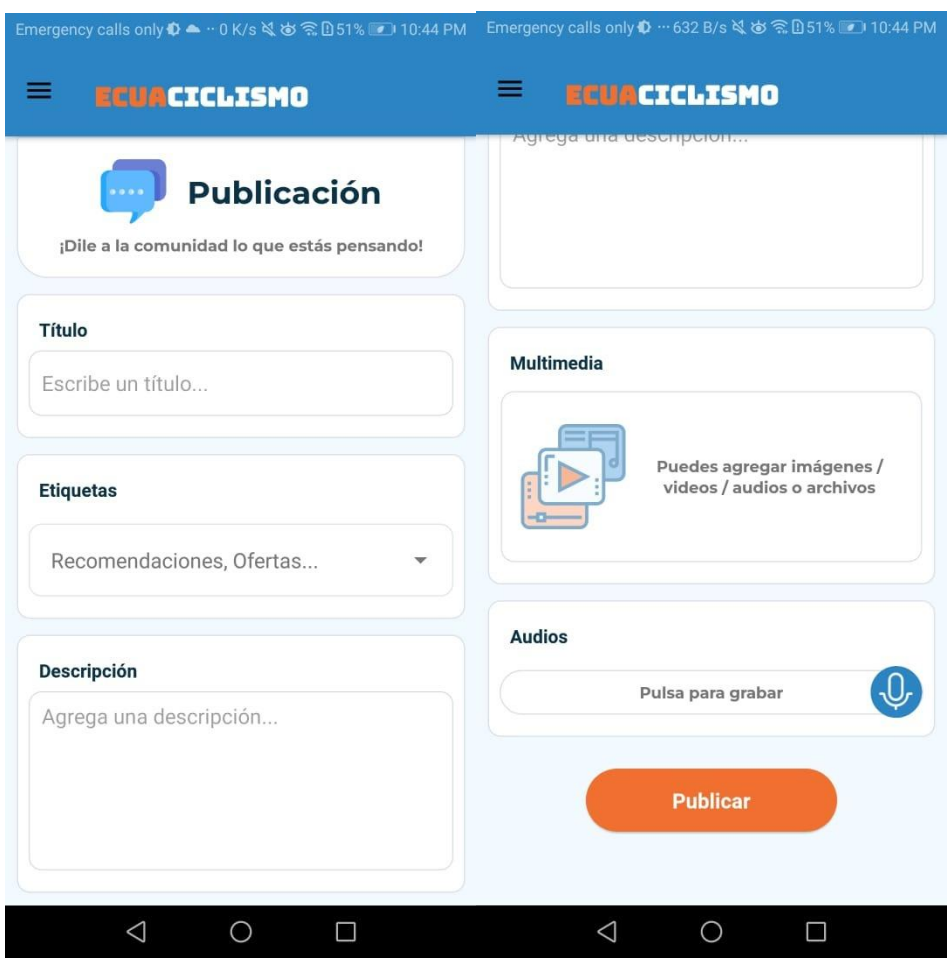

Figura F.12 Formulario de publicación [autoría propia]

Tal como se muestra en la Figura F.12 este es el formulario para poder crear una publicación, se puede poner un título, etiquetas basadas en el tipo de información que va a subir el usuario, una descripción de la publicación y adicional podrá subir archivos multimedia, para finalizar y hacer más amigable la aplicación se puede grabar audios directamente simulando la interactividad de grandes aplicaciones como Messenger o WhatsApp.

Para poder visualizar el contenido de una publicación basta con presionar encima de una de ellas para que se muestre a detalle todo lo que contiene, tal como se muestra en la Figura F.13 con el ejemplo de publicación de "Video de Guayaquil Ballenita".

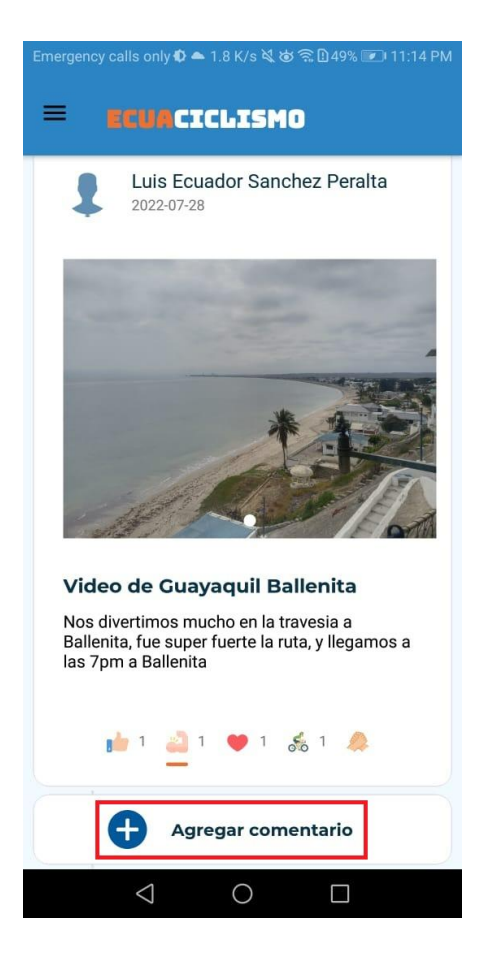

Figura F.13 Visualización de una publicación [autoría propia]

Adicionalmente en la misma Figura F.13 se puede agregar comentarios para mejorar la interacción entre los miembros de la comunidad.

# **Administradores**

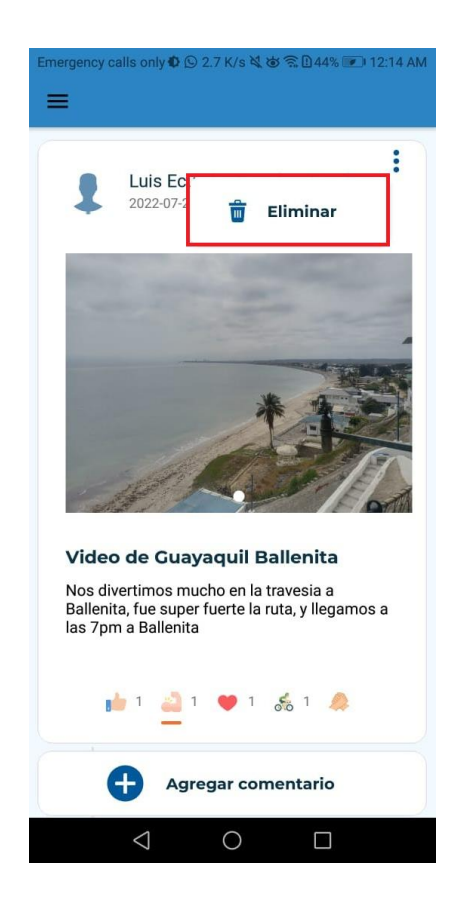

Figura F. 14 Eliminar una publicación [autoría propia]

Los administradores tendrán el control para eliminar una publicación en caso de que no lo vean oportuno para la comunidad, sin embargo, queda a responsabilidad del administrador realizar visitas periódicas en este módulo, dado que toda la comunidad tiene acceso a crear una publicación. Para eliminar una publicación el administrador se le mostrará los 3 puntitos en la parte superior derecha y le saldrá la opción de eliminar tal como se muestra en la Figura F.14

#### **2.5 Módulo de rutas**

Para poder acceder al módulo de rutas se debe acceder mediante el menú inferior apretando el tercer botón que se muestra en la Figura F.15

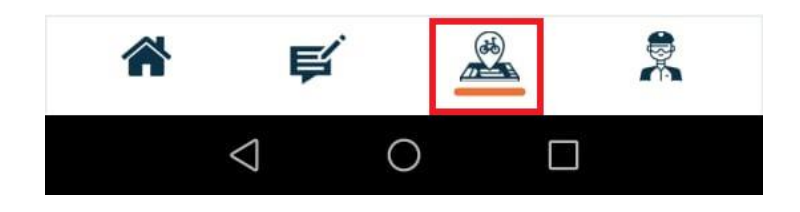

# Figura F.15 Menú inferior botón que conecta a rutas [autoría propia]

En este módulo se encuentran las rutas que va a realizar la comunidad con sus respectivos estados, en este caso están organizadas por prioridad siendo las primeras las que están en curso, adicional también cuenta con un sistema de filtros que ayudarán al usuario a encontrar lo que necesita.

Adicionalmente cada usuario podrá sugerir/proponer una ruta haciendo uso del botón que se encuentra señalado en el Figura F.16, sin embargo, para que esta sea visible para la inscripción de los otros miembros de la comunidad debe ser primero aprobada por un administrador.

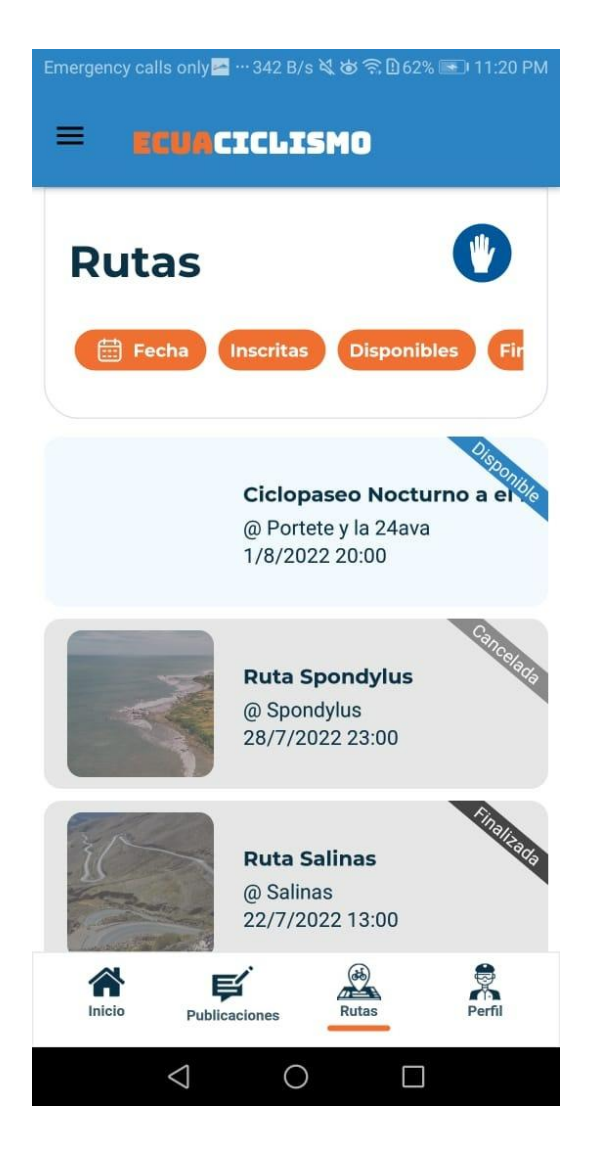

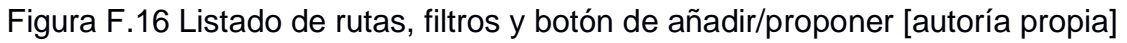

Una vez se dé clic al botón que tiene una mano se abrirá un formulario para crear una nueva ruta, este formulario es un poco largo sin embargo son datos importantes para crear una gran ruta, tal como se muestra en la Figura F.17.

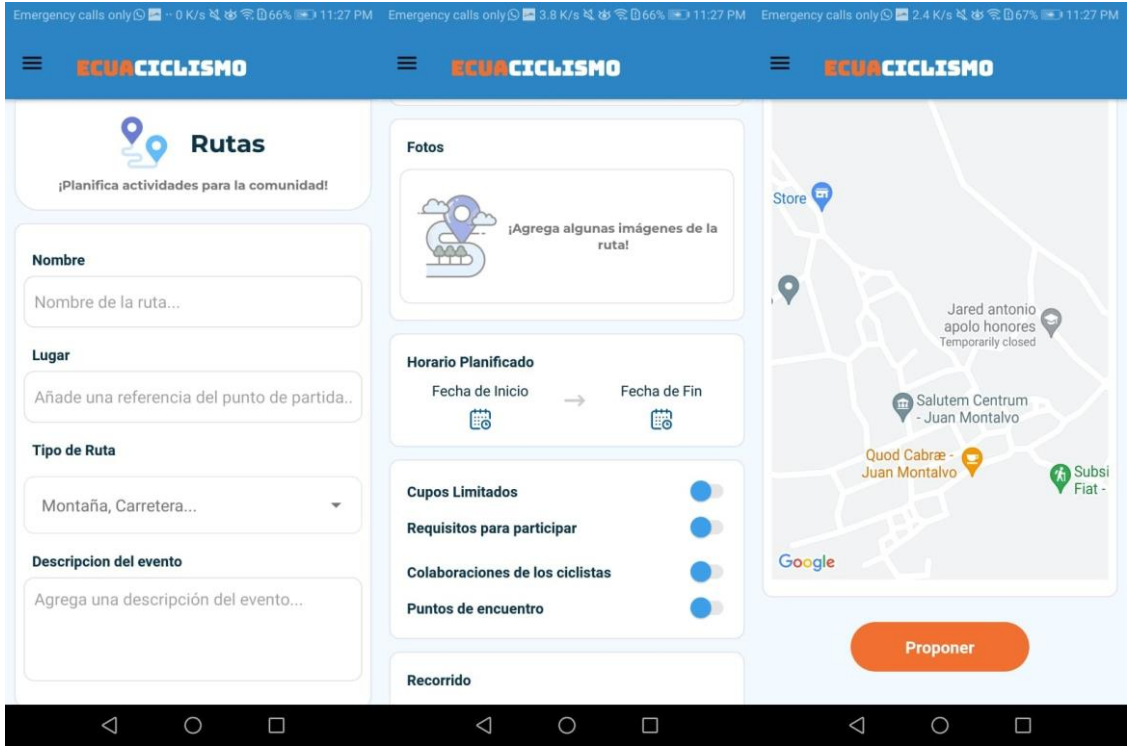

Figura F. 17 Formulario para proponer una ruta [autoría propia]

Adicional otra funcionalidad destacada es la inscripción en la ruta, dentro de todos los listados que aparecen en la pantalla principal del módulo ruta al hacer clic sobre uno de ellos se abrirá la ruta mostrando todo los detalles de la misma, adicional al finalizar de mostrar todos los detalles, está un botón para inscribirse en una ruta, al dar clic indicará que ese día va a estar presente en esa ruta, de la misma forma en caso de que pase algún inconveniente antes de la ruta, también se encuentra el botón de cancelar inscripción, tal como se muestra en la Figura F. 18.

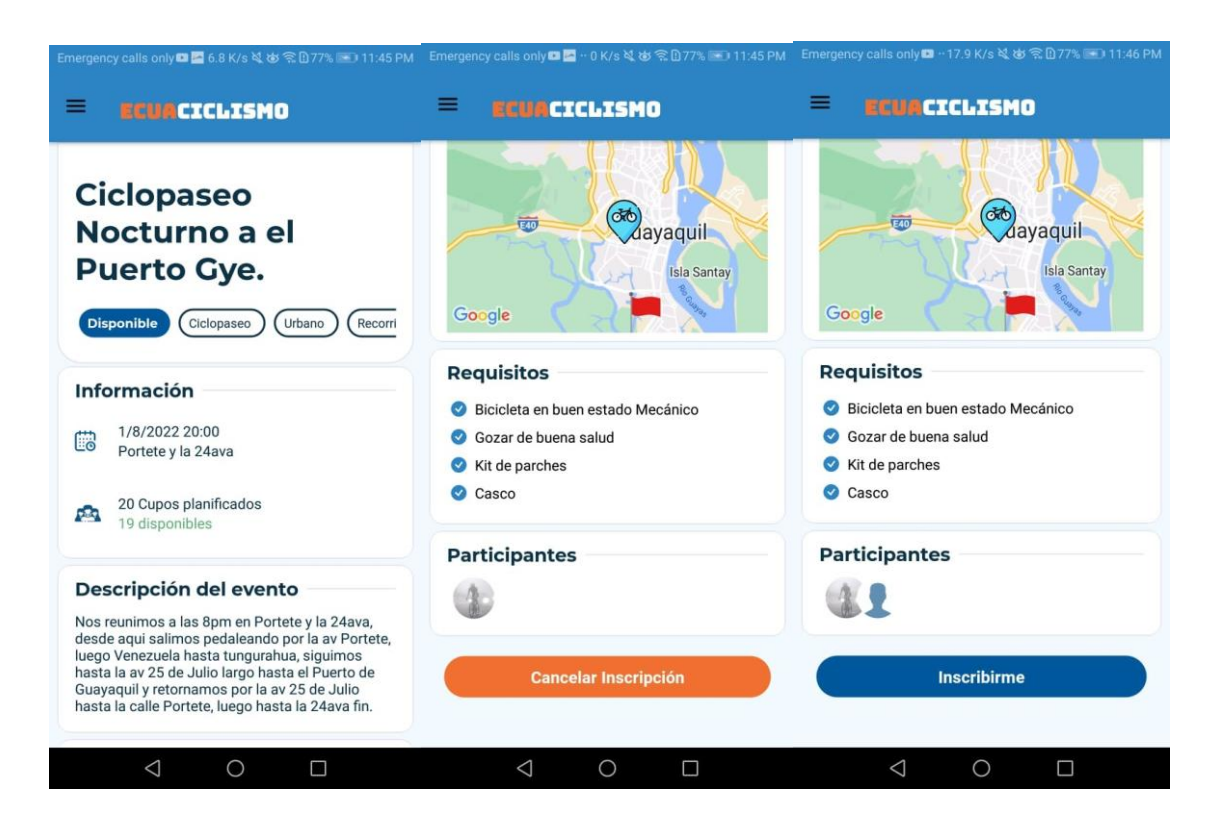

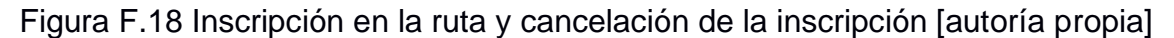

Las rutas también pueden ser editadas por la misma persona que la creó o por los administradores, en caso de que se edite cuando ya existen personas registradas, todas serán notificadas para que revisen los detalles que cambiaron.

#### **Administradores**

El administrador le llegará una notificación al celular cuando cualquier miembro de la comunidad proponga una nueva ruta, y tendrá la responsabilidad de revisar, teniendo 2 opciones: aceptar y rechazar, sin embargo, también puede modificar ciertos datos para publicar, como por ejemplo la hora de inicio o puntos de encuentros, etc.

También tiene la opción de poder cancelar una ruta en caso de que por fuerza mayor se complique la ruta y no se pueda dar. Adicional podrán visualizar un listado de todas las personas inscritas en la ruta.

El rol de administrador genera un pequeño cambio en la interfaz de las rutas, como se muestra en la Figura F.19, dado que en este caso no propone la ruta, si no que directamente es creada y no se necesita ningún tipo de aprobación, en este caso el botón de la mano es cambiado por un botón con el signo más.

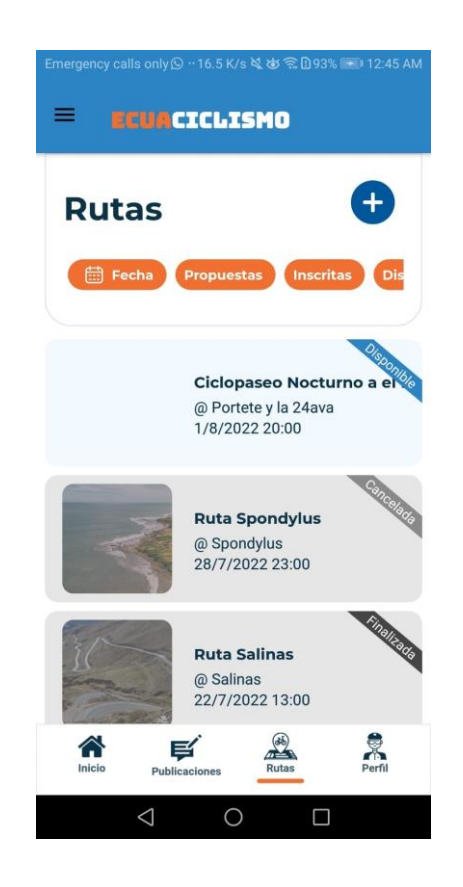

Figura F.19 Botón más (+) solo para los administradores [autoría propia]

#### **2.5 Rastreo de rutas**

Una vez se realiza la inscripción en una ruta, el rastreo de ruta es un complemento del módulo rutas, en este se podrá hacer un monitoreo de los avances de cada participante dentro de una ruta, adicional una vez que un miembro de la comunidad finalice o abandone la ruta se muestra un feedback de los kilómetros recorridos, tal como se muestra en la Figura F. 20 y Figura F.21.

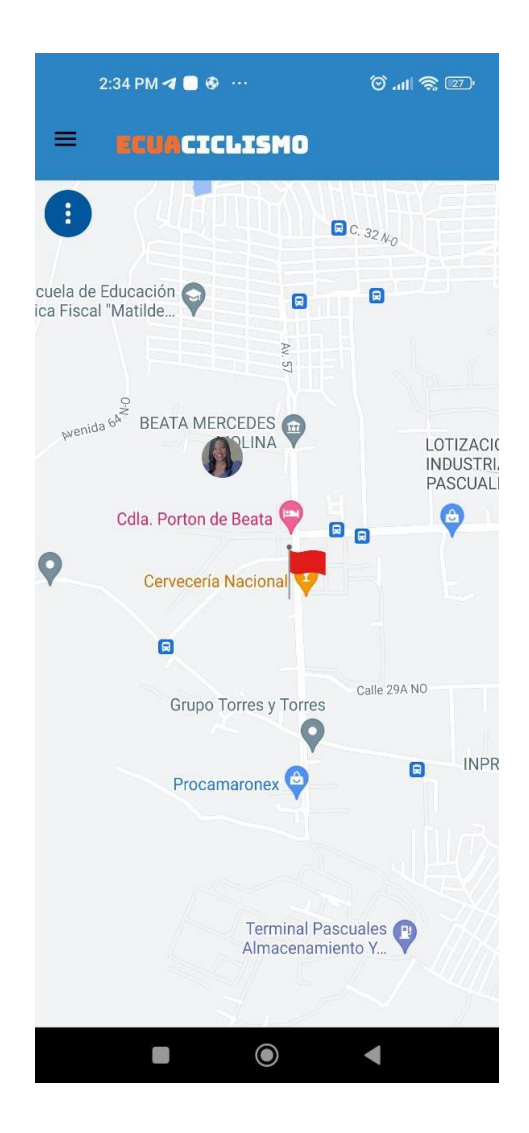

Figura F. 20 Rastreo del participante registrado en la ruta [autoría propia]

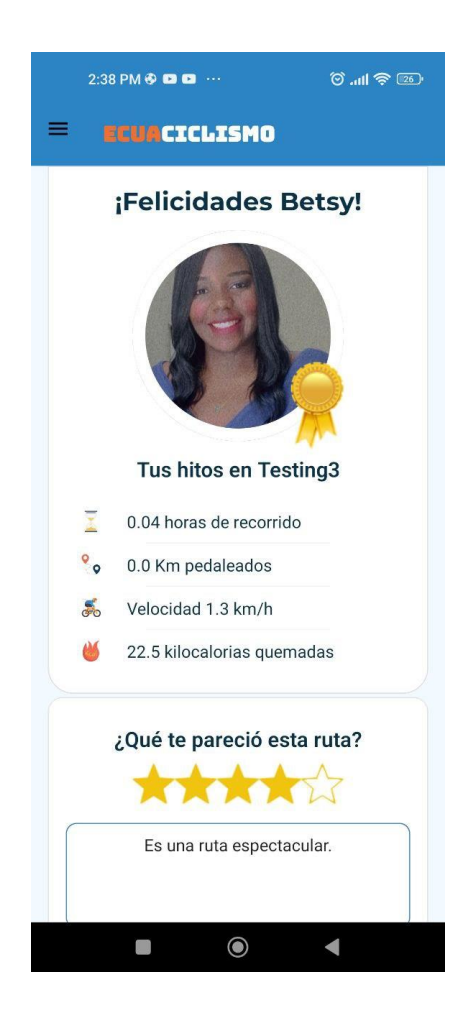

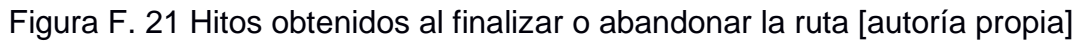

# **2.6 Perfil**

En esta sección podrán hacer modificaciones de su perfil, ya sea para cambiar, la edad, foto de perfil, agregar la bicicleta, etc. La foto de perfil es el único campo actualmente que se puede modificar de forma directa, para que se le actualice muy rápido, basándonos en experiencias de otras aplicaciones.

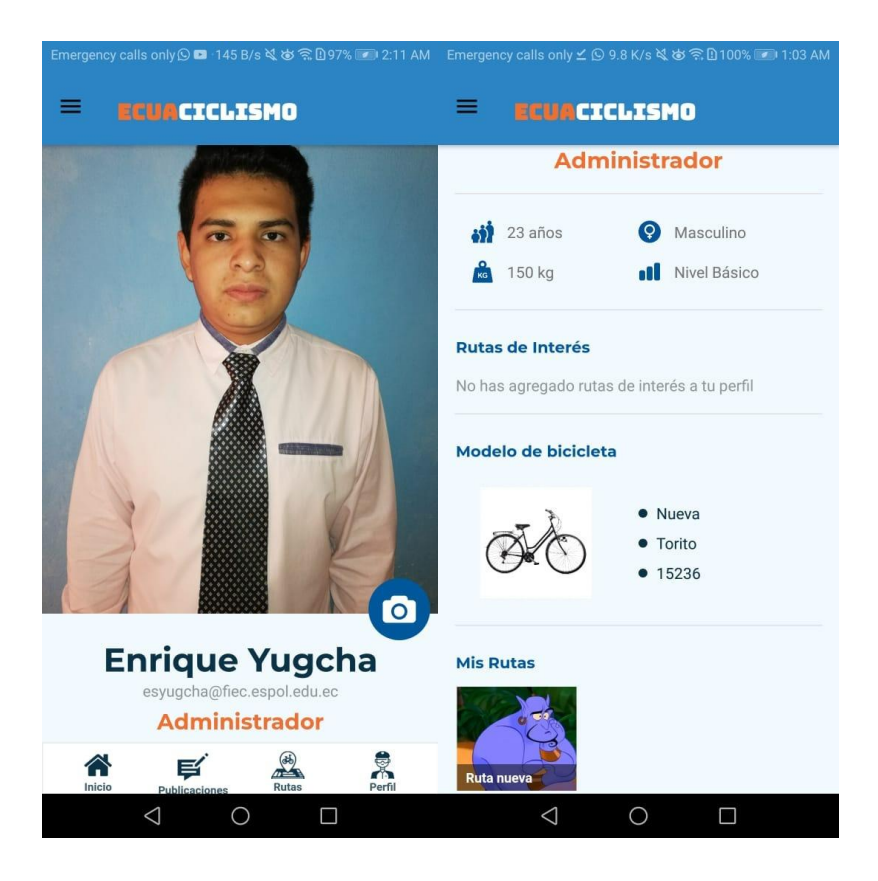

Figura F. 22 Perfil del usuario [autoría propia]

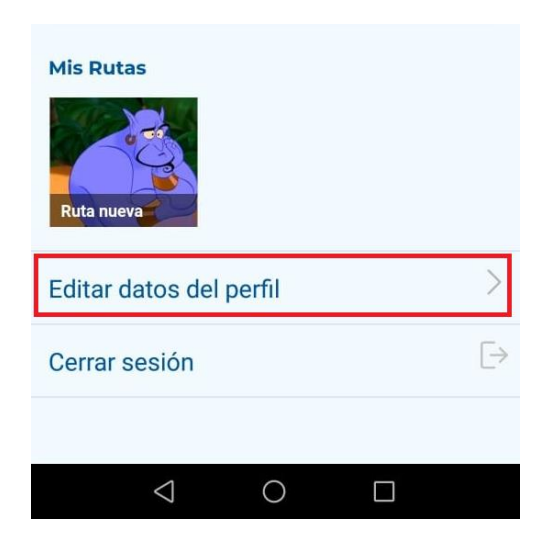

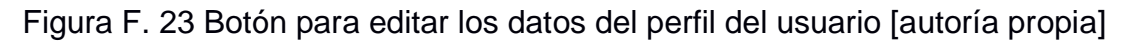

# **Administradores**

Adicional los administradores tienen una sección llamada comunidad en el menú lateral izquierdo, tal como se muestra en la Figura F. 24. Esta sección está enfocada para que los administradores tengan un control de todos los usuarios registrados en la aplicación móvil.

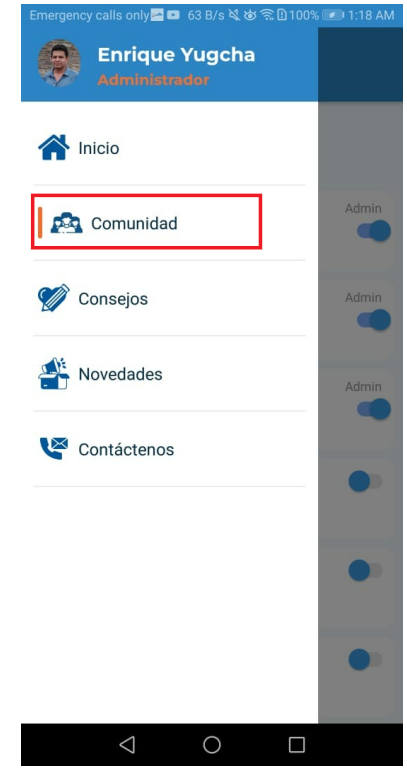

Figura F. 24 Sección comunidad [autoría propia]

Una vez se dé clic encima del botón comunidad se cargará el listado completo de usuarios como se muestra en la Figura F.25. En este listado se podrá asignar o quitar el permiso de administrador con el botón que aparece en la derecha de cada usuario, cabe recalcar que solo un administrador podrá asignar a un usuario el rol de administrador, de la misma forma se lo puede remover.

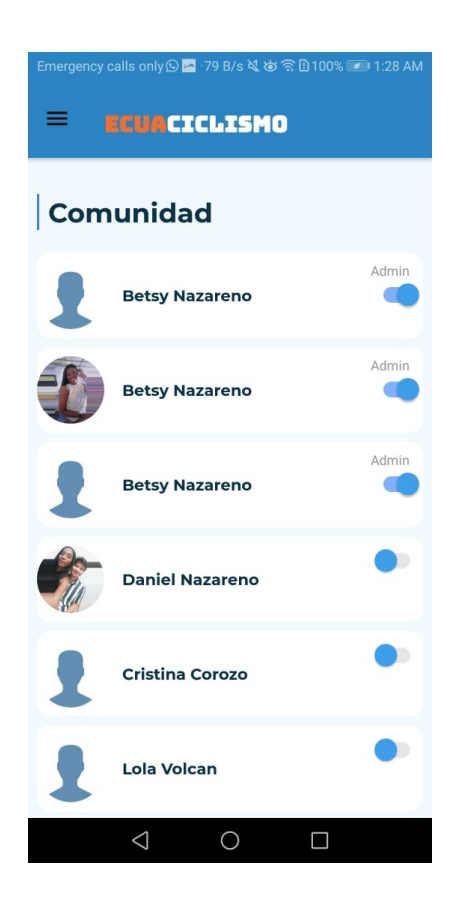

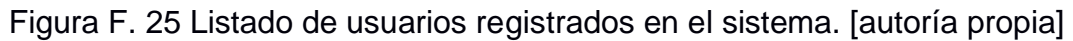

Adicional desde este listado el administrador podrá visitar el perfil de cada usuario, por ejemplo, en este caso vamos a elegir el segundo del listado, correspondiente al usuario Betsy Nazareno.

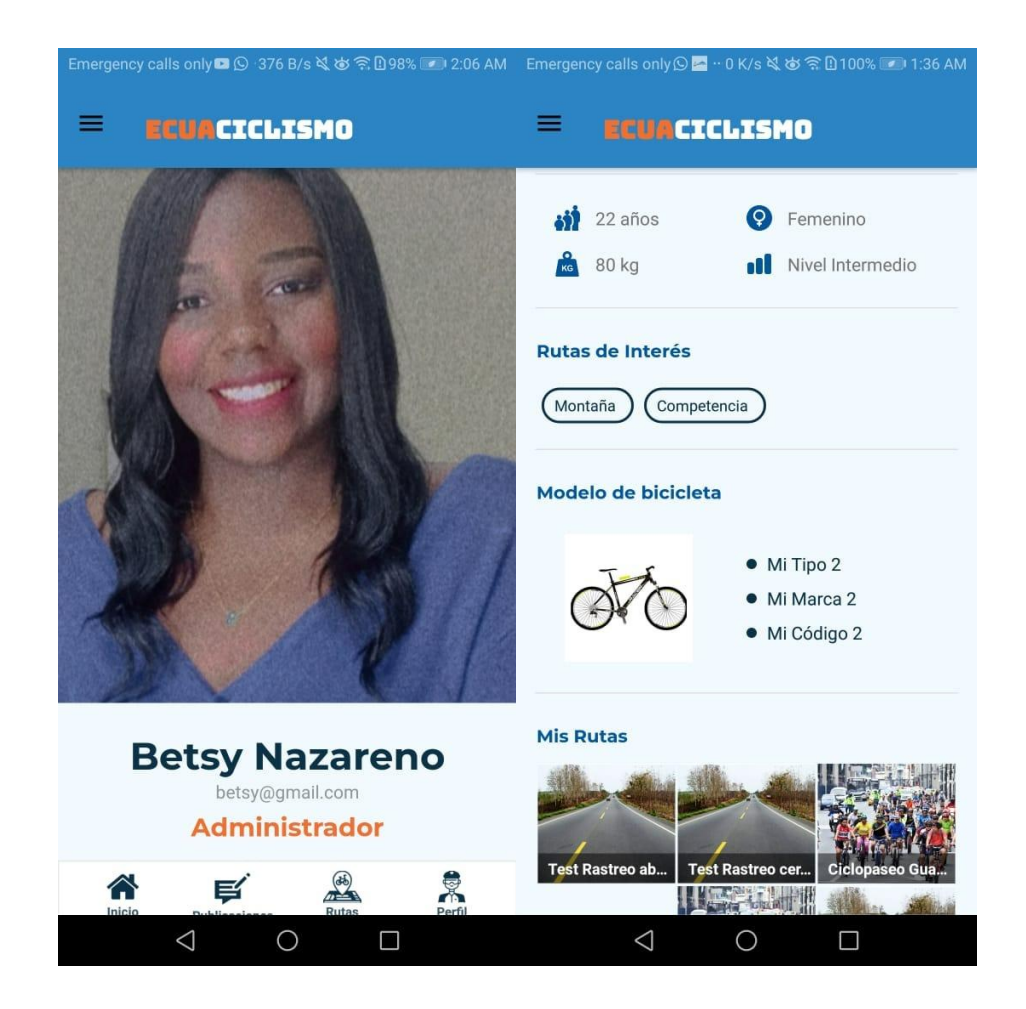

Figura F. 26 Perfil de un usuario desde el listado de todos los usuarios [autoría propia]